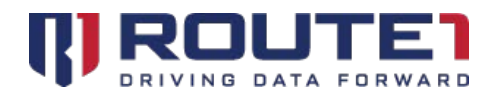

# MAP User Guide

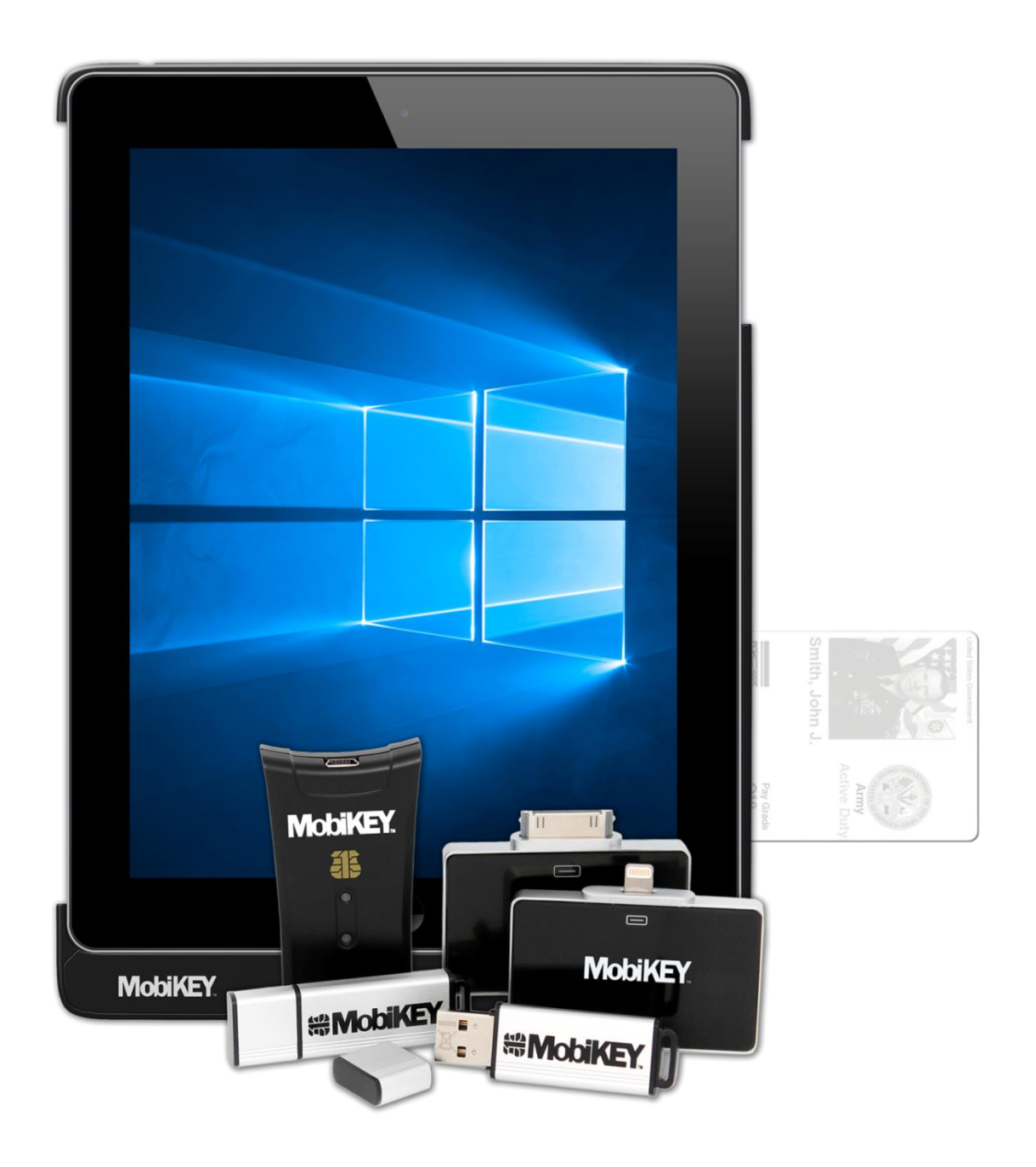

# **Table of Contents**

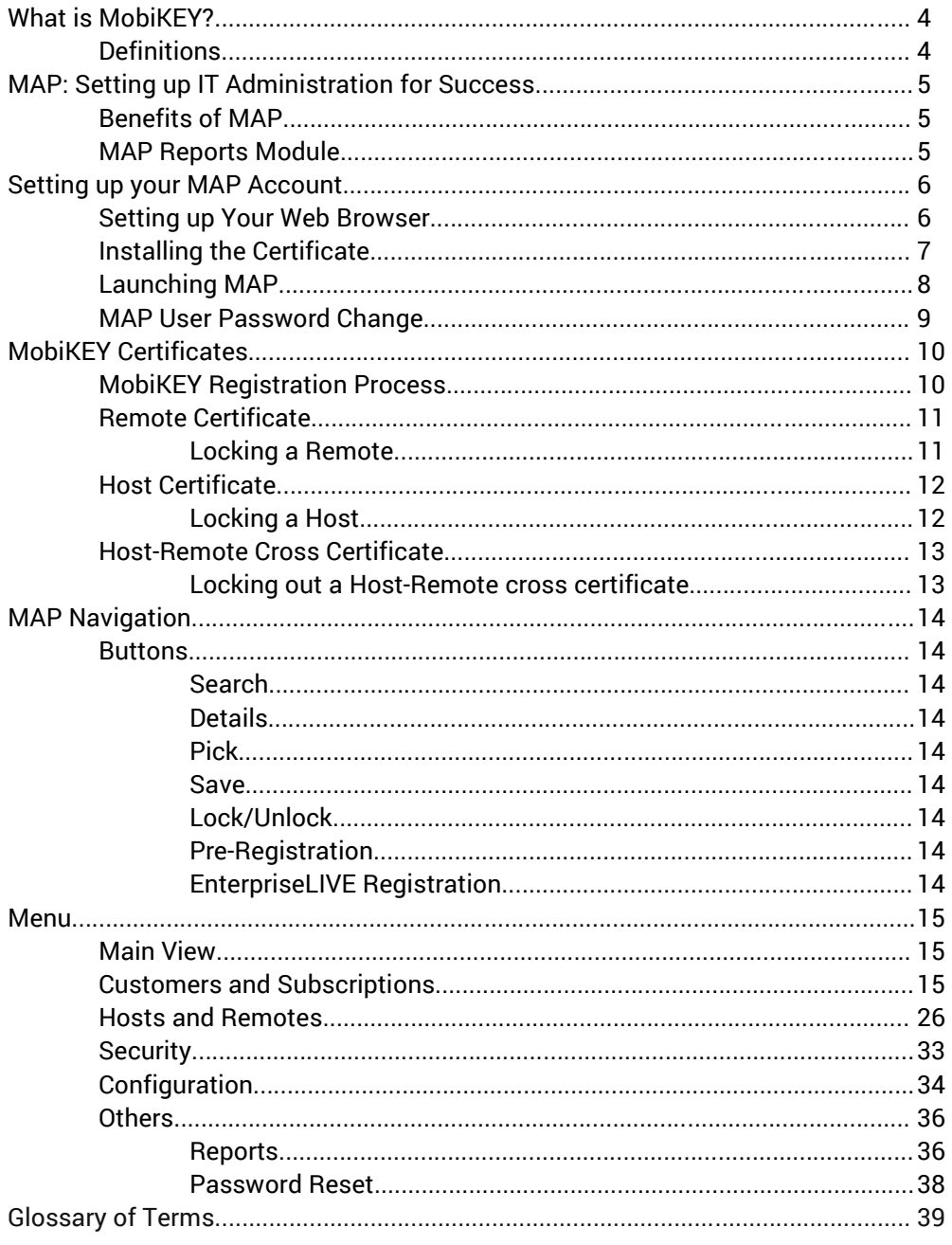

© 2018 Route1 Inc. All rights reserved. Route1 Inc. is the owner of, or licensed user of, all copyright in this document, including all photographs, product descriptions, designs and images. No part of this document may be reproduced, transmitted or otherwise used in whole or in part or by any means without prior written consent of Route1 Inc. GROUPMOBILE, Route1, Route 1, the Route1 and shield design Logo, MobiDESK, Mobi, Route1 MobiVDI, Route1 MobiDESK, Route1 MobiBOOK, Route1 MobiKEY, Route1 MobiNET, IBAD, MobiVDI, MobiNET, DEFIMNET, Powered by MobiNET, Route1 Mobi, Route1 MobiLINK, TruOFFICE, MobiLINK,

EnterpriseLIVE, PurLINK, TruCOMMAND, MobiMICRO, DerivID, MobiENCRYPT and MobiKEY are either registered trademarks or trademarks of Route1 Inc. in the United States and/or Canada. All other trademarks

and trade names are the property of their respective owners. The DEFIMNET and MobiNET platforms, the MobiKEY, MobiKEY Classic, MobiKEY Classic 2, MobiKEY Classic 3, MobiKEY Fusion, MobiKEY Fusion2, MobiKEY Fusion3 devices, and MobiLINK are protected by U.S. Patents 7,814,216, 7,739,726, 9,059,962, 9,059,997 and 9,319,385, Canadian Patent 2,578,053, and other patents pending. The MobiKEY Classic 2 and

MobiKEY Classic 3 devices are also protected by U.S. Patents 6,748,541 and 6,763,399, and European Patent

1001329 of Aladdin Knowledge Systems Ltd. and used under license. Other patents are registered or pending

in various countries around the world.

MAP User Guide 3.2

October 2018

# What is MobiKEY?

MobiKEY is a complete desktop, secure remote access technology that integrates multi-factor authentication and identity management in a mobile computing environment.

## **Definitions**

#### **MobiKEY Application Software**

A subscription-based service that enables users to access digital resources from anywhere at any time. **MobiKEY for iOS** - MobiKEY Application available in the Apple App Store.

**MobiKEY for Android -** MobiKEY Application available in the Google Play Store.

#### **MobiKEY Device**

MobiKEY technology's patented enabling device. Built on portable USB or smart card hardware for multi-factor authentication.

#### **MobiNET Aggregation Gateway (MAG)**

An optional appliance that provides greater visibility and control over data traffic that flows across the network

#### **MobiNET or DEFIMNET**

Route1's universal identity management system and service delivery platform. MobiNET is used for multiple-tenant networks, whereas DEFIMNET is used for single-tenant instances.

**EnterpriseLIVE Virtualization Orchestrator (ELVO)**  An optional appliance that manages virtual

machine pools and allocates virtual machine resources for new session requests. (Included with DEFIMNET).

#### **MobiNET Agent Software**

Software deployed on the device being accessed (the "Host Asset" or "Host") when users are remote.

#### **MobiNET Administration and Provisioning (MAP)**

A secure web-based portal and suite of tools that allows IT administrators to provision, monitor and manage the identity, entitlement, and services of MobiKEY subscribers.

# MAP: Setting up IT Administration for Success

MobiNET Administration and Provisioning (MAP) enables organizations to effectively manage deployments of the MobiKEY technology.

## Benefits of MAP

- Supports centralized or distributed IT management
- Enables user provisioning and monitoring
- Provides enterprise and cross-domain reporting functionality
- Enables auditing and audit controls for corporate and regulatory compliance
- Leverages the MobiNET platform's identity management and service delivery platform

## MAP Reports Module

Using the reporting module, you can generate usage, connection, and account reports for your entire MobiKEY user-base.

- Generate user reports for any date range and export them to Word, Excel, PowerPoint, PostScript and Adobe PDF formats
- Reports provide a detailed and timely picture of such parameters as subscriber usage, connection statistics and account status information

# Setting up your MAP Account

Each MAP Administrator will receive a certificate. Without the certificate, MAP will not launch. Each certificate is encrypted with a unique password for each MAP Administrator. This password and the login credentials will be provided to each Administrator by phone during the training session.

## Setting up Your Web Browser

In order to ensure that your certificate is properly authenticated, you will need to configure your internet browser to use TLS 1.0.

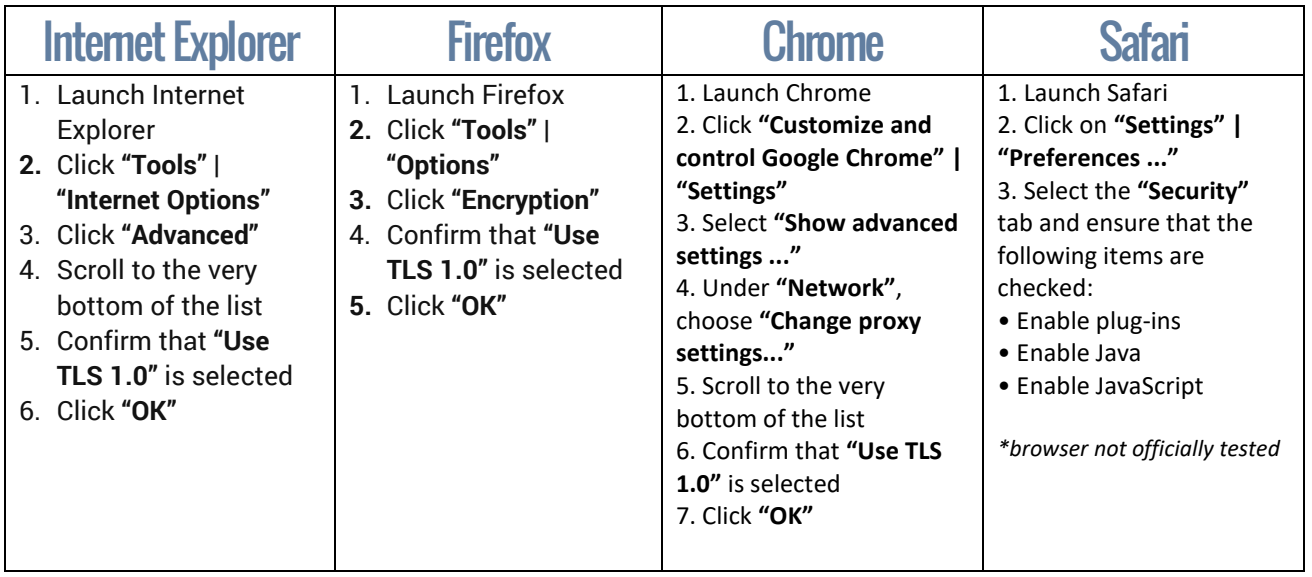

## Installing the Certificate

You will be provided with a certificate required to access MAP. Save the certificate to your hard drive and proceed to installation:

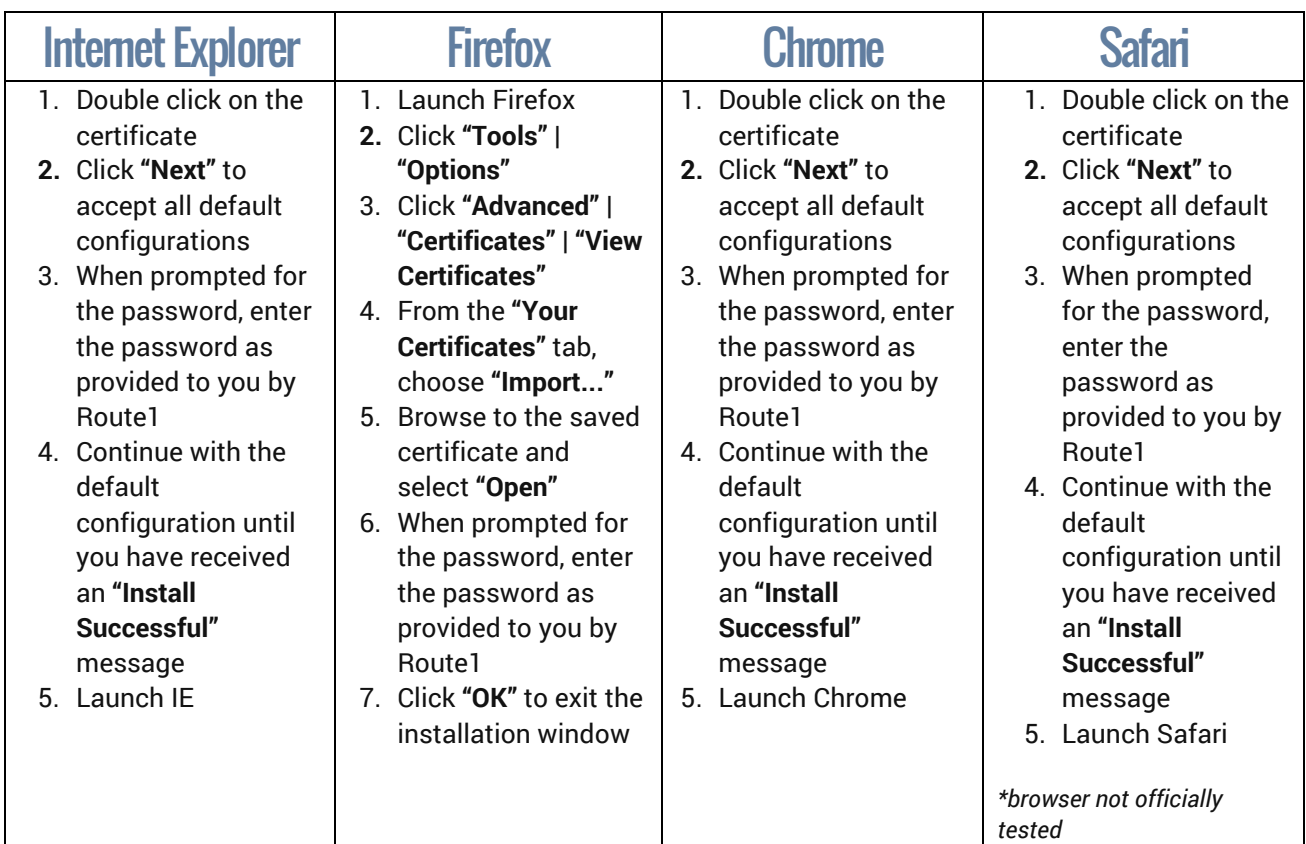

## Launching MAP

Open your internet browser and go to[: https://prod-map-1.route1.net/AdminPortalPresentation](https://prod-map-1.route1.net/AdminPortalPresentation)

Note this link above may vary depending on your environment and organization.

Confirm the certificate that was installed. Keywords to identify the certificate, depending on your browser, are:

- User Name
- Route1 User CA 10
- Route1 Security Corporation
- MobiNET Administration and Provisioning

Upon successfully confirming the MAP certificate, you will be presented the MAP login page. Use the login credentials that were provided to you by Route1.

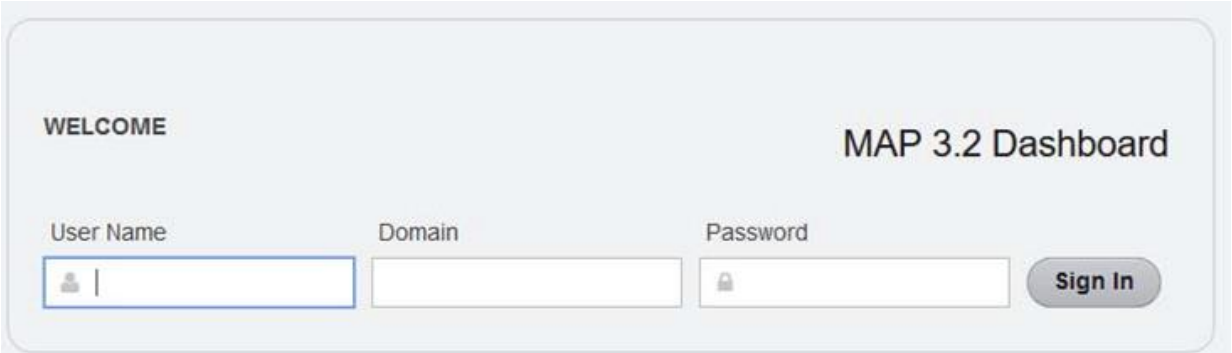

Alternatively you can log into MAP using your CAC or PIV card. Please contact Route1 for additional details regarding this.

## MAP User Password Change

Your password will be provided to you, along with the login credentials. To change your password, log into MAP and select **"Edit Profile",** then **"Edit",** and **"Change Password".** Input your Current Password and your New Password (twice). Click on **"Change"**, and then **"Save".**

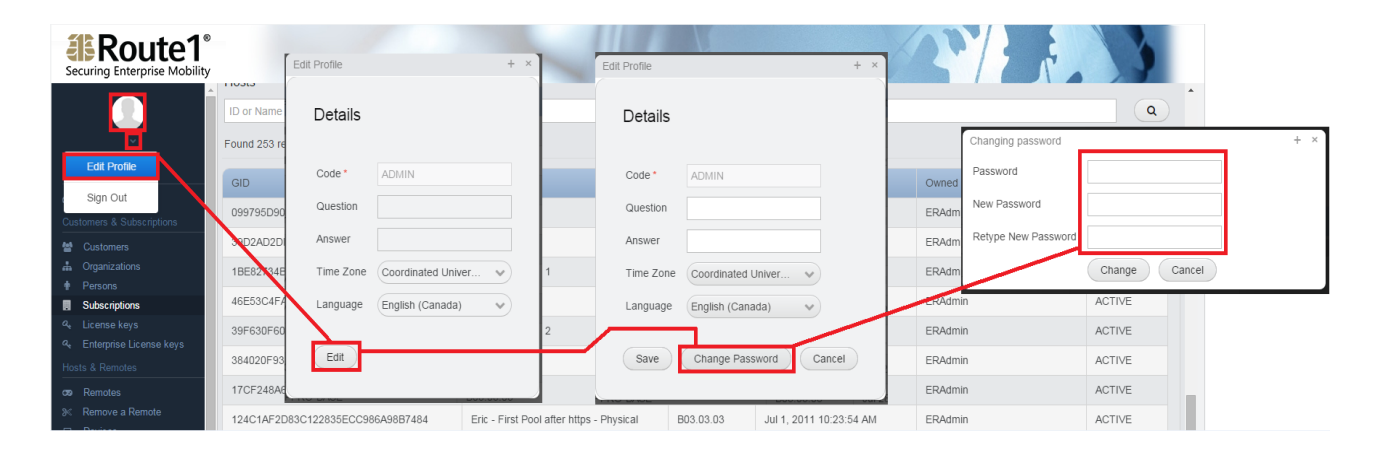

# MobiKEY Certificates

When MobiKEY users are enrolled in the MobiKEY technology, three certificates are used to authenticate and secure access to digital resources. It is important to understand the purpose of each certificate, as many of the tasks related to MAP relate to the management of the certificates.

## MobiKEY Registration Process

The first step in the registration process is to create a unique user ID. A certificate is generated for each ID and issued to the users' smart card. MobiKEY Classic 2 (MC2) and MobiKEY Classic 3 (MC3) devices have the smart card embedded; for iOS and Android devices that integrate with full size smart cards (government issued CAC/PIV, or third-party supported smart cards), the MobiNET leverages the existing credentials that are already issued to the third-party smart card; where no physical smart card is present, a virtual smart card is utilized on the device.

Similarly, when the MobiNET Agent software is installed on a Host Asset, a Host certificate is generated and issued to the Host Asset.

To complete a MobiKEY registration, a Remote user is paired to a Host Asset, creating the cross-certificate for a Host-Remote relationship. This cross-certificate is securely stored on the Host Asset.

Further details on each certificate can be found below:

## Remote Certificate

The Remote Certificate is what grants the Remote user access to the MobiNET service.

The certificate related to the Remote Asset is stored on the smart card of each Remote user and is created during the registration process. Each Remote has a unique certificate. The Remote certificate is controlled in MAP on the Remotes page.

Locking a Remote will prevent the Remote user from connecting to the MobiNET service. The Remote user will be able to log into their MobiKEY device but will receive a Fatal Error message. Their Host List will not populate.

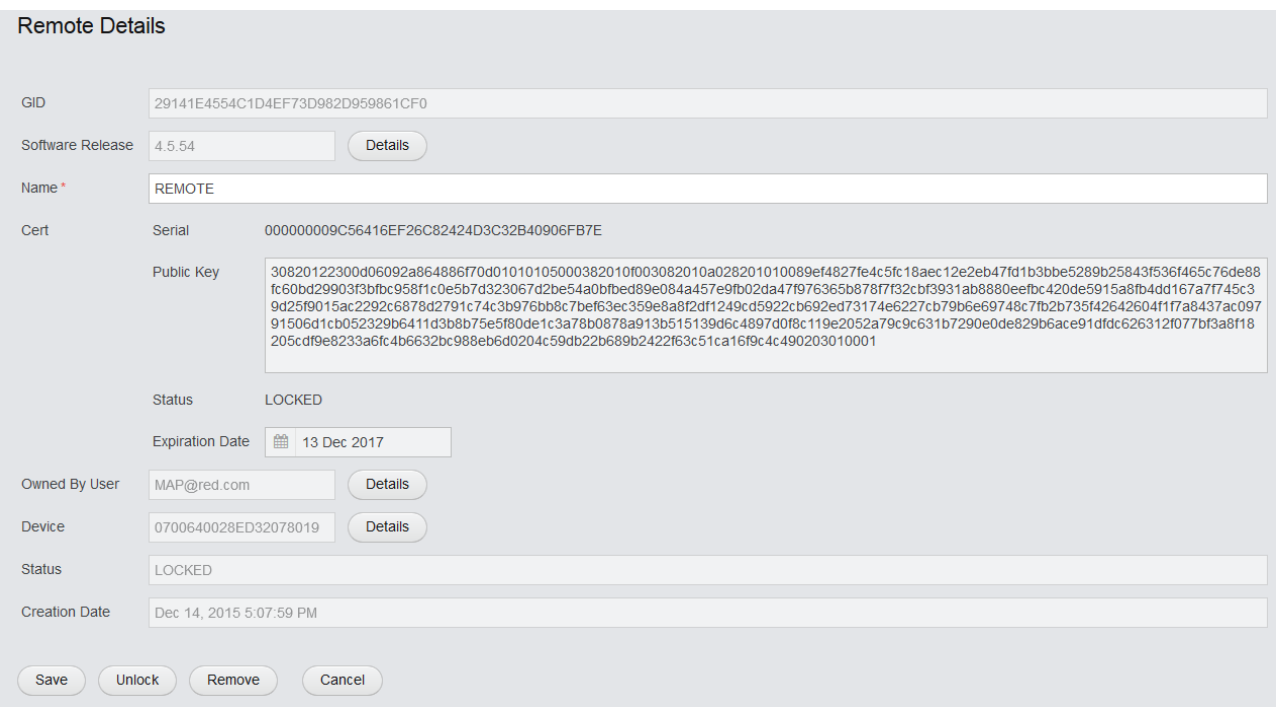

## **Host Certificate**

The Host Certificate is what entitles the Host Asset to participate in the MobiKEY technology.

The Host is the Asset that is running the MobiNET Agent software which allows the Host to identify itself to the MobiNET. Each Host has a unique certificate. The Host certificate is controlled in MAP on the Hosts page.

Locking a Host will prevent the Host Asset from becoming online in the MobiKEY technology. When any Remote user associated to this Host Asset receives their Host list, this Host will appear as Offline.

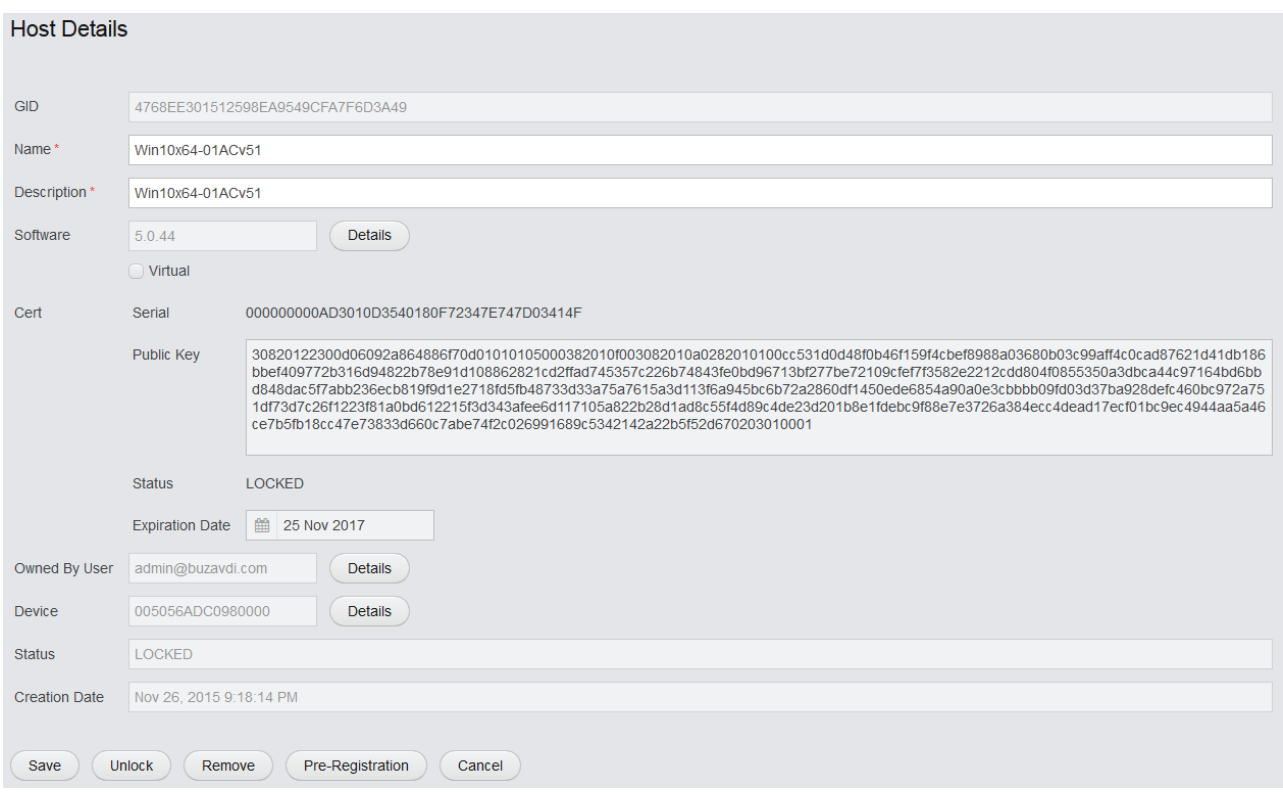

## Host-Remote Cross Certificate

The Host-Remote Cross Certificate is used in establishing the secure connection between a particular Remote Asset and a particular Host Asset.

The Host-Remote cross certificate exists when an association has been created between a Remote user and a Host Asset. Each Host-Remote association has a unique certificate. The Host-Remote cross certificate is controlled in MAP on the HostRemote Link page.

### Locking a Host-Remote cross certificate revokes a particular Remote user's access to a

particular Host Asset. The Remote user will no longer see this Host Asset on their Host list. The Host-Remote cross certificate is specific to the Remote and the Host. If there are any other Remote users paired with this Host Asset, their association will remain intact.

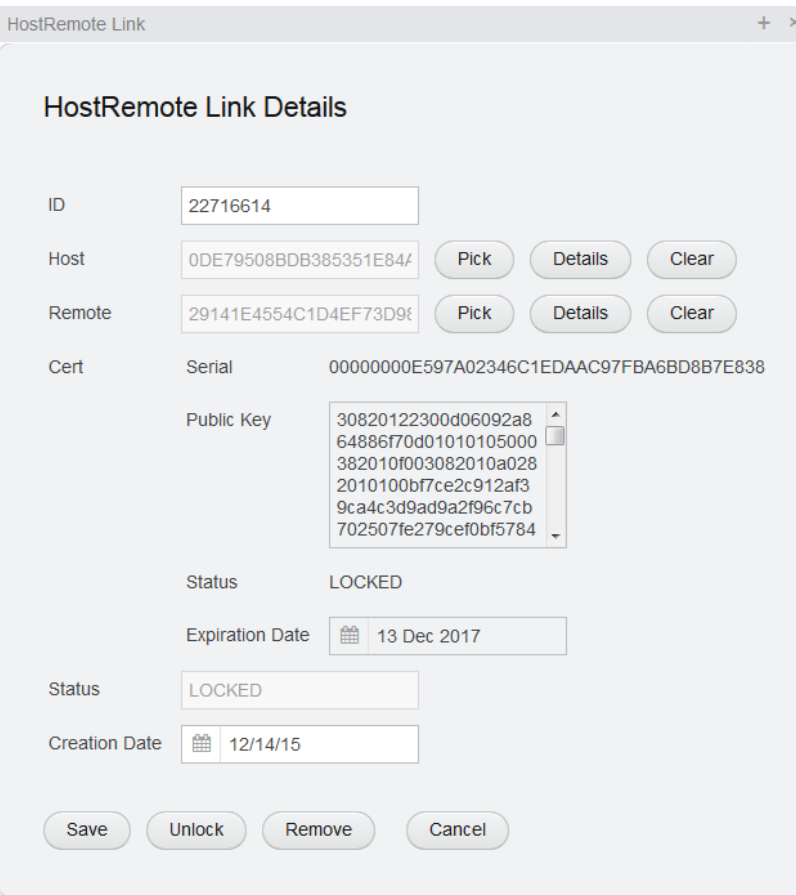

# MAP Navigation

### **Buttons**

Search - all search fields within MAP will display all results for the domain by default or if left blank. There is no minimum string to use when searching for records. Records can be filtered and arranged by columns also. Details – **Details** to view the Details of a particular record, simply click on the desired row. The general Details will appear in additional tables to the right of your selection. To look even further into a specific piece of information displayed you can use the Details button next to that entry.  $Pic$   $\leftarrow$   $\leftarrow$   $\leftarrow$  the Pick button allows you to change the entities chosen value.

Save – Save Saves any changes made on the page; please note, **if the Save button is not selected, any changes made on the page may be lost once navigated away from.**

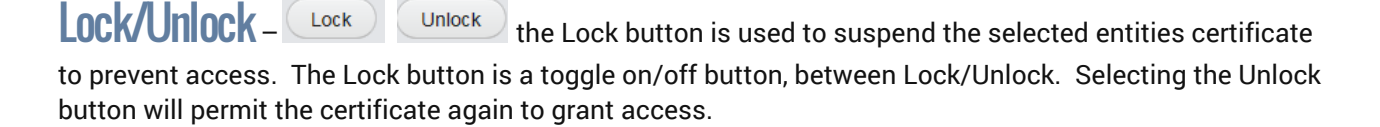

 $\text{Pre-Registration}$   $\text{Pre-Registration}$  this feature is only to be used by Route1 Support.

### **EnterpriseLIVE Registration** – **Enterprise Registration** this feature is only to be used by authorized

users, and only applies to organizations that have EnterpriseLIVE Registration (ER) enabled.

## Menu

The main navigation menu will always be present on the far left side.

### Main View

*Dashboard-* The first page after login. A list of Active Host Sessions and Remotes will be displayed.

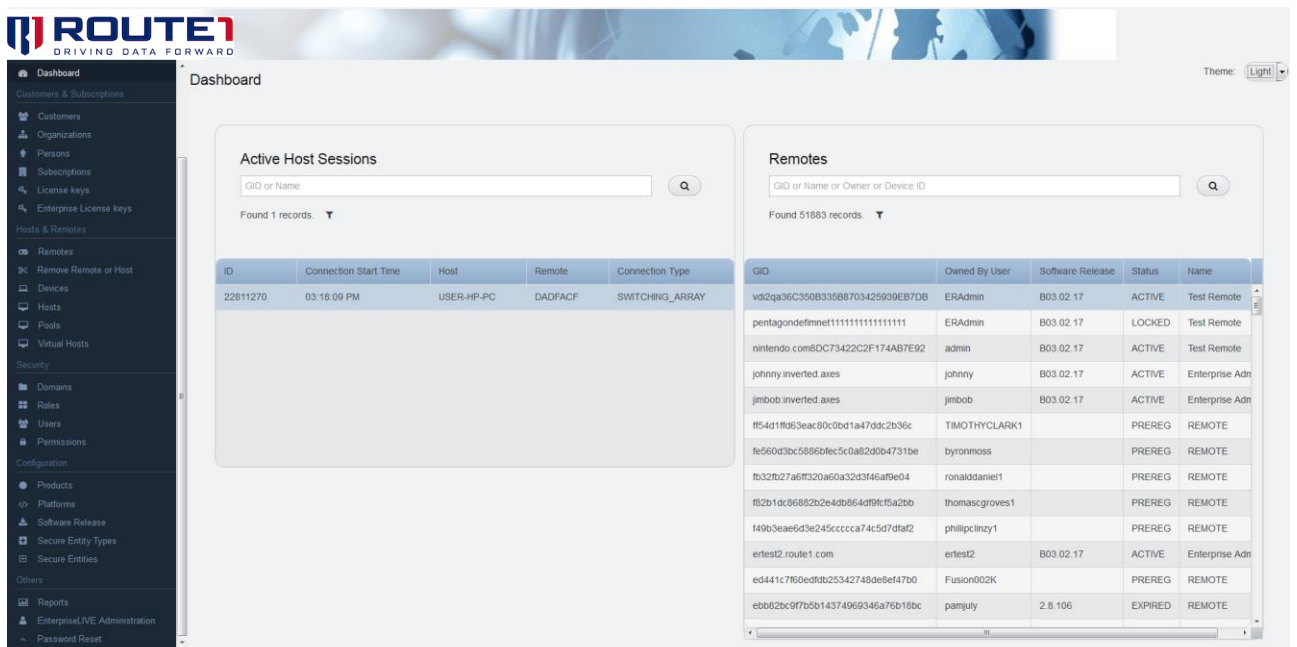

### Customers and Subscriptions

This section allows you to search for information related to your Subscriptions and License Keys.

To view the related Details of any record simply select the desired item from the initial search and a new table or tables will appear on the right hand side. These additional Details are indicated below in separate screen captures and the tables can be resized using your mouse. To maximize or minimize the table you can use the arrow icon in the top left corner.

**<sup>28</sup> Customers** - This feature is for Enterprises who control more than one customer. Searching allows you to view all the customers that fall under your Administrative control.

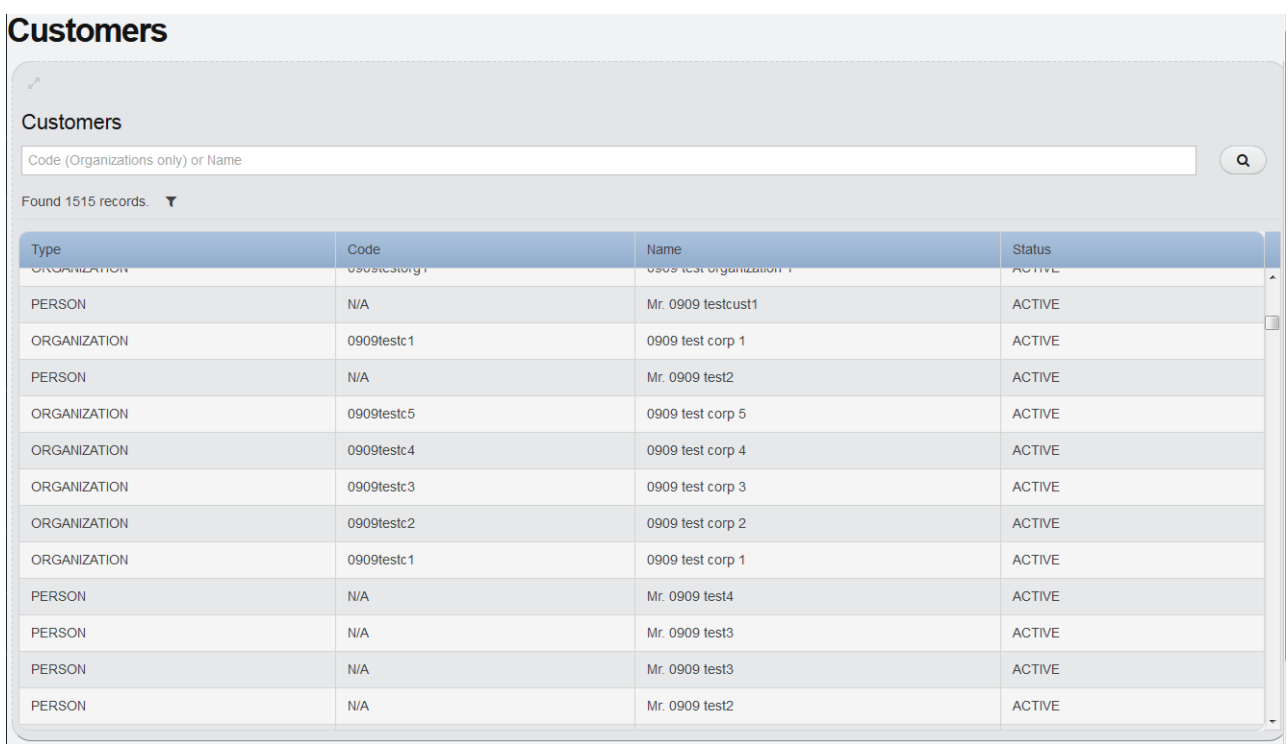

#### **Customer Details**

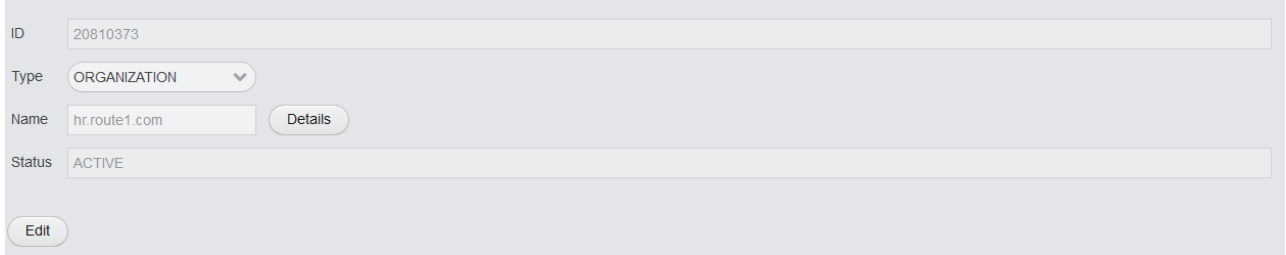

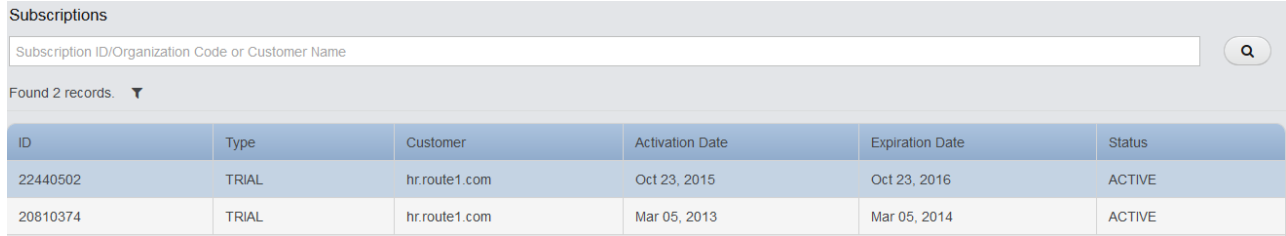

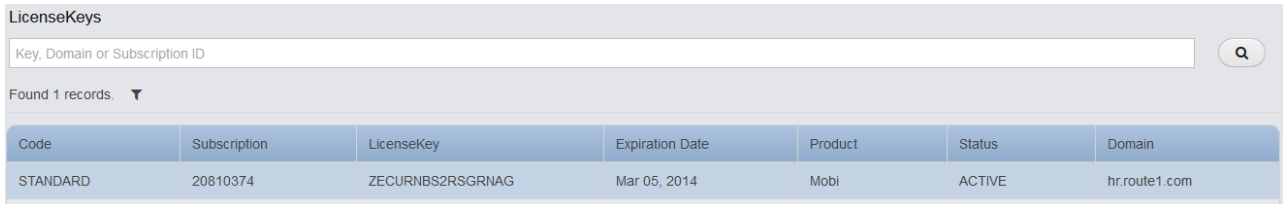

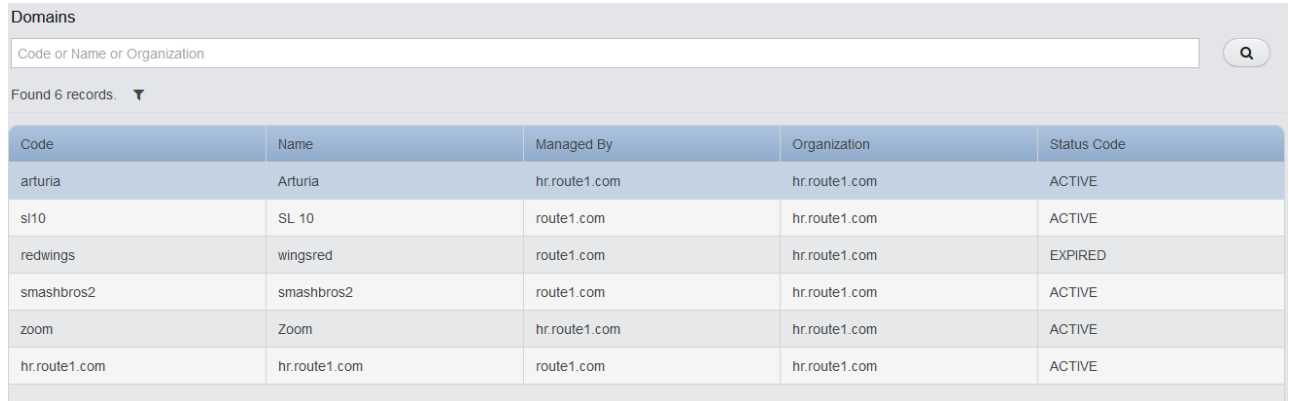

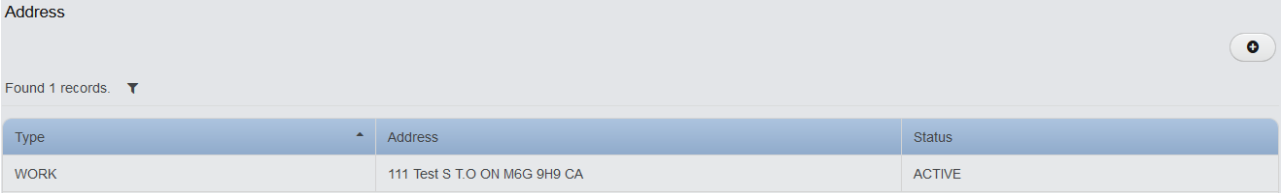

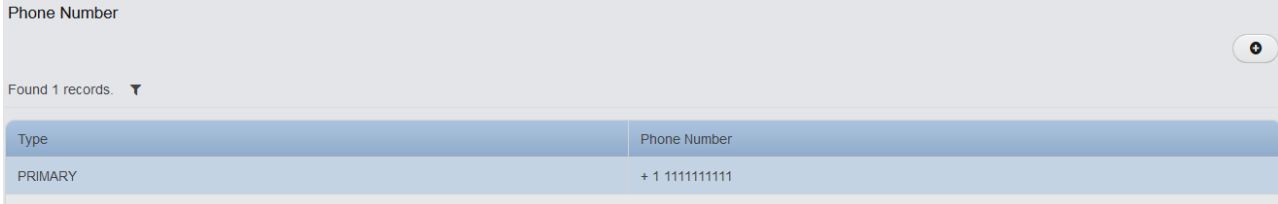

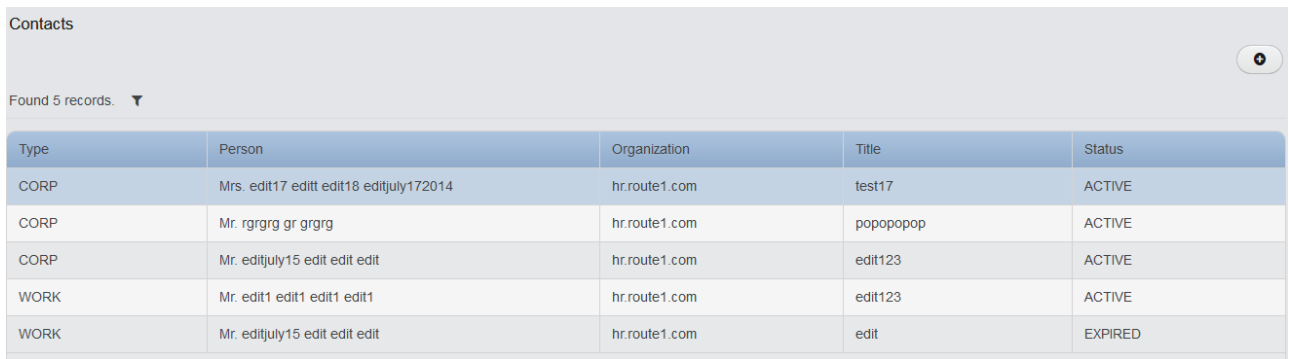

*Organizations* – This feature is for Enterprises who control more than one organization. Searching allows you to view the all the organizations that fall under your Administrative control.

#### **Organizations**

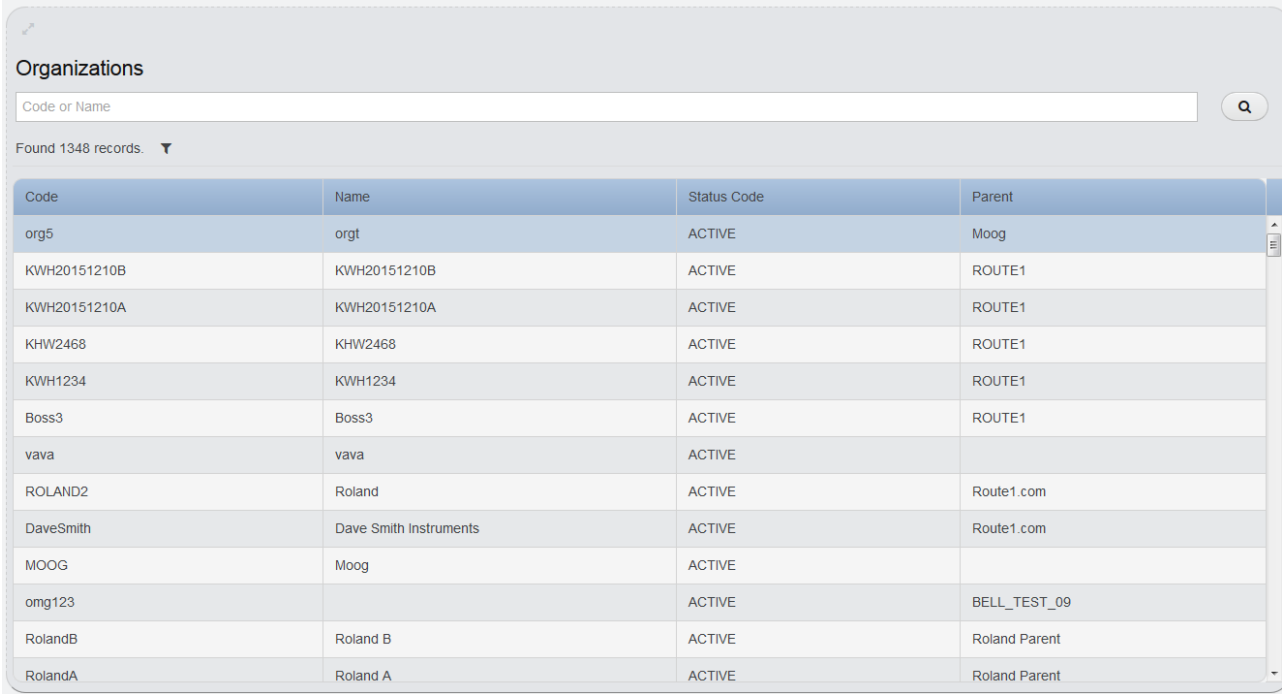

#### **Organization Details**

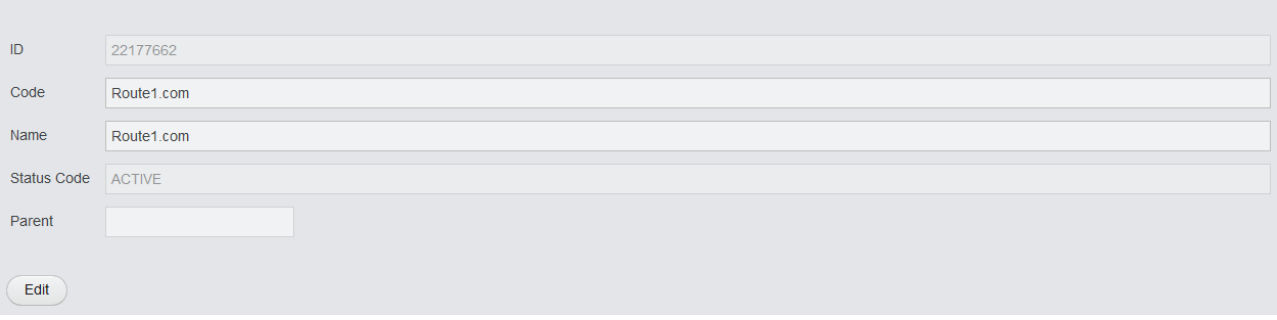

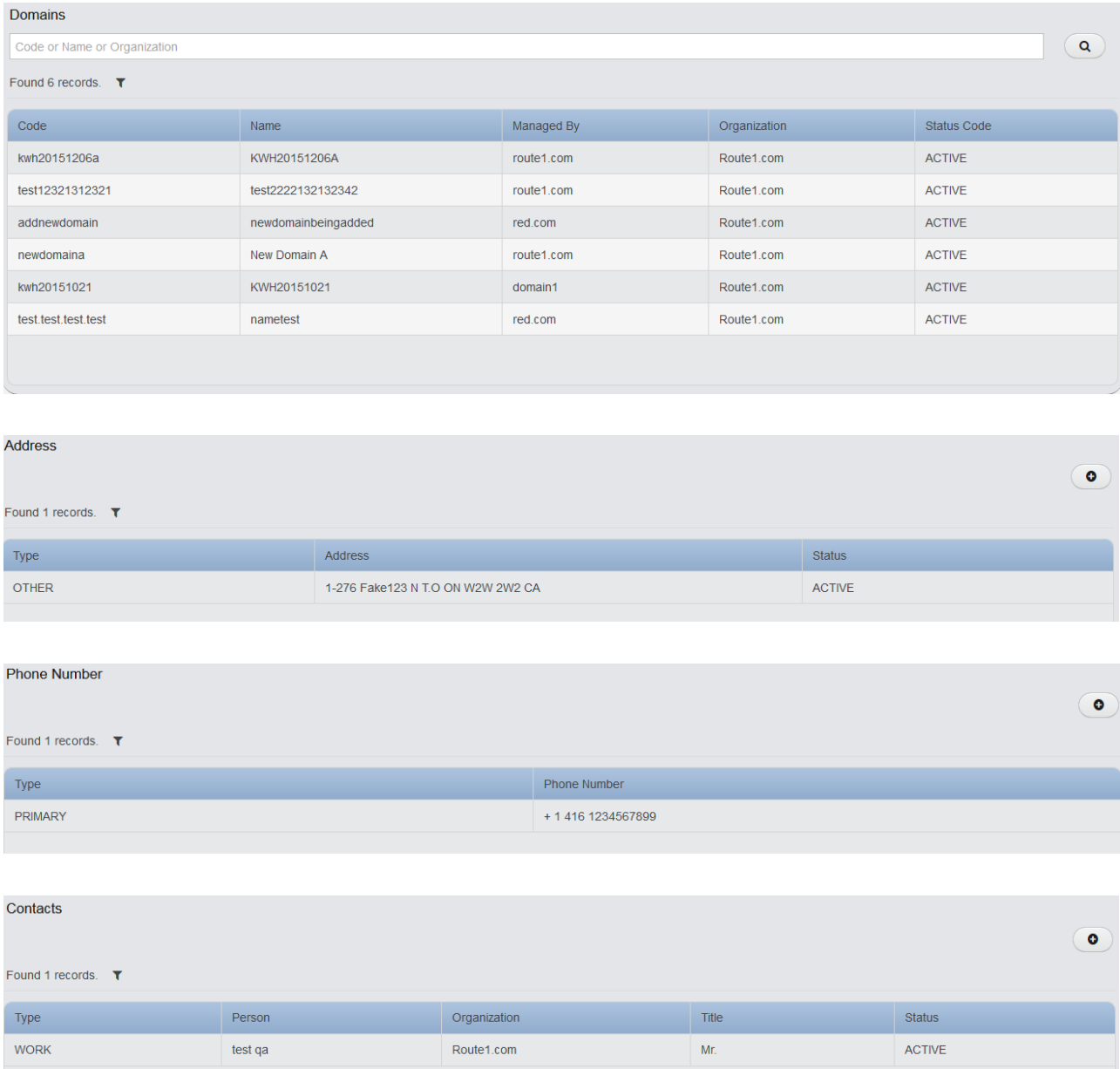

**Persons** – Allows you to search by Person and to verify the details the user registered their MobiKEY account with, such as email and phone number.

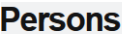

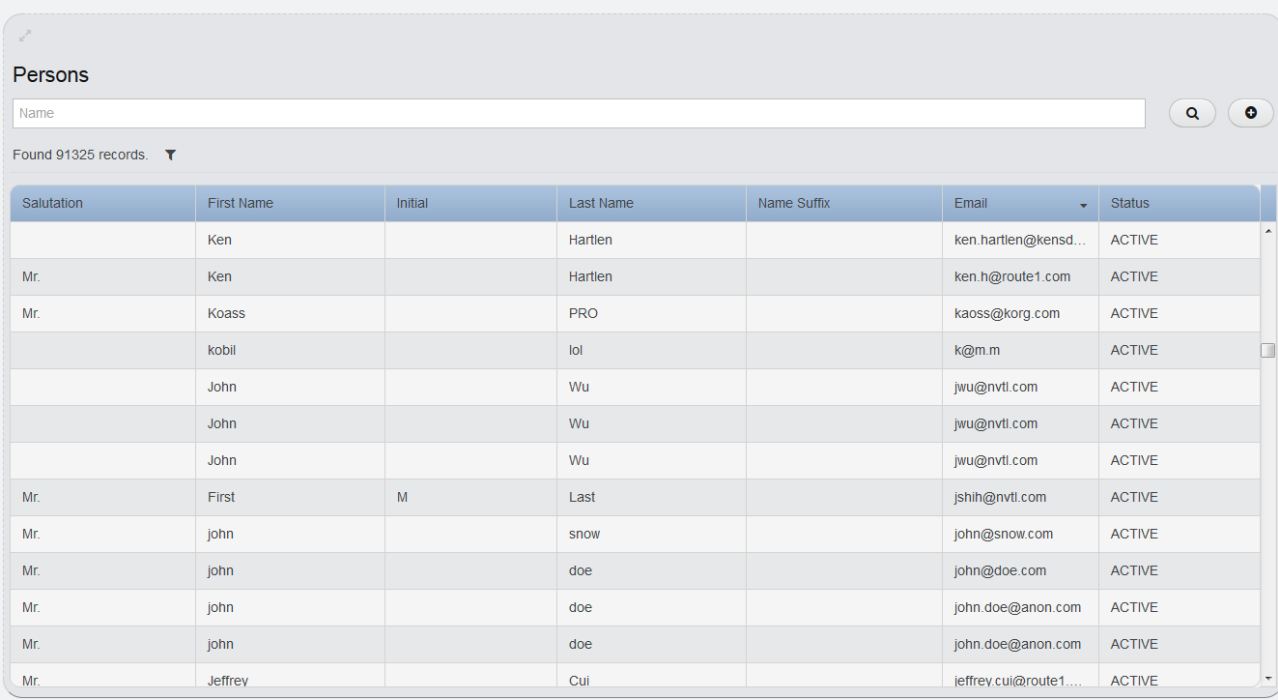

#### **Person Details**

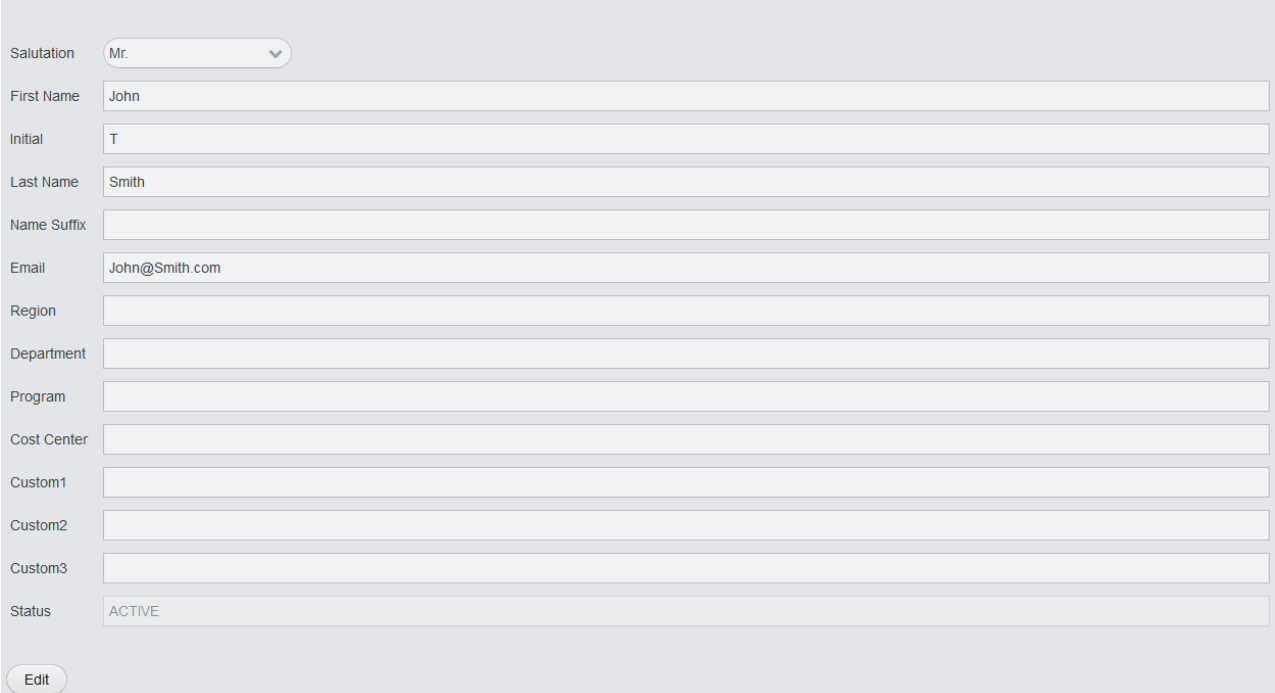

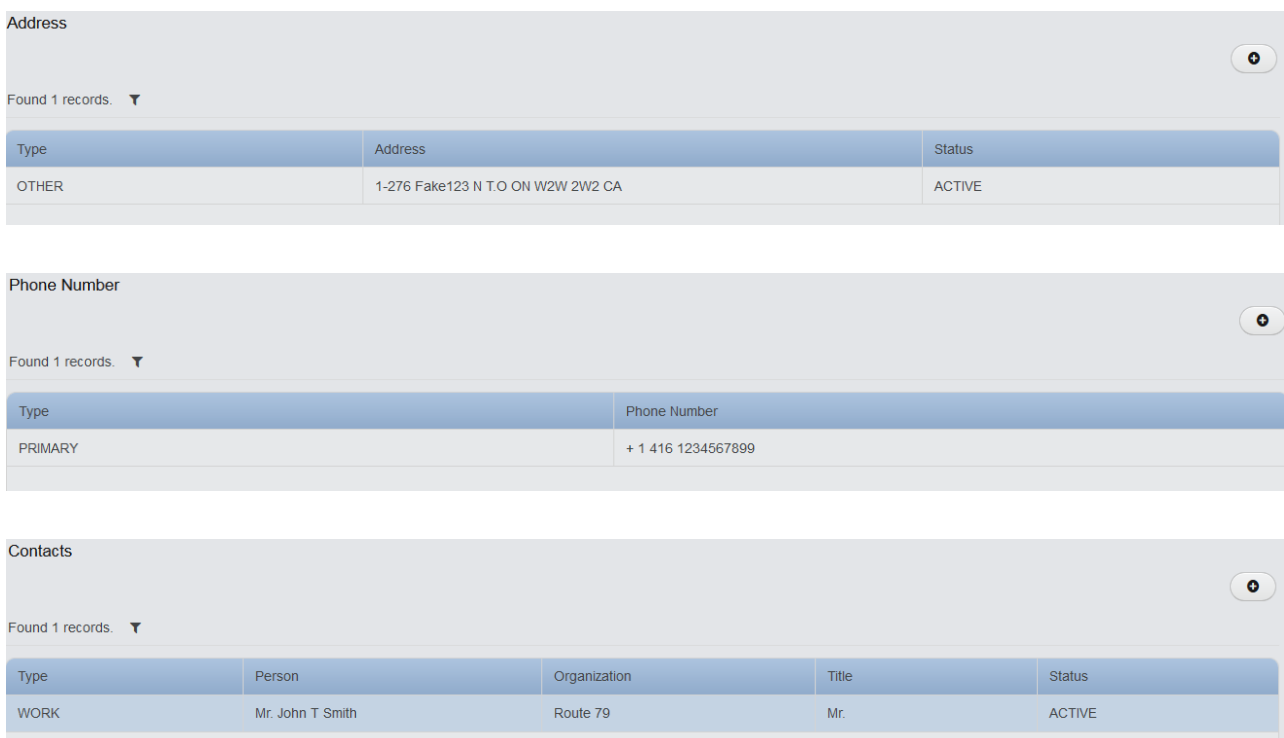

**B** Subscriptions -The Subscriptions and related Details page will show you the duration and status of the subscription and the License Key that is used to register the MobiKEY users belonging to the particular subscription. You will also be able to see at a glance the Remote users that have already registered under this Subscription and any Hosts that also exist.

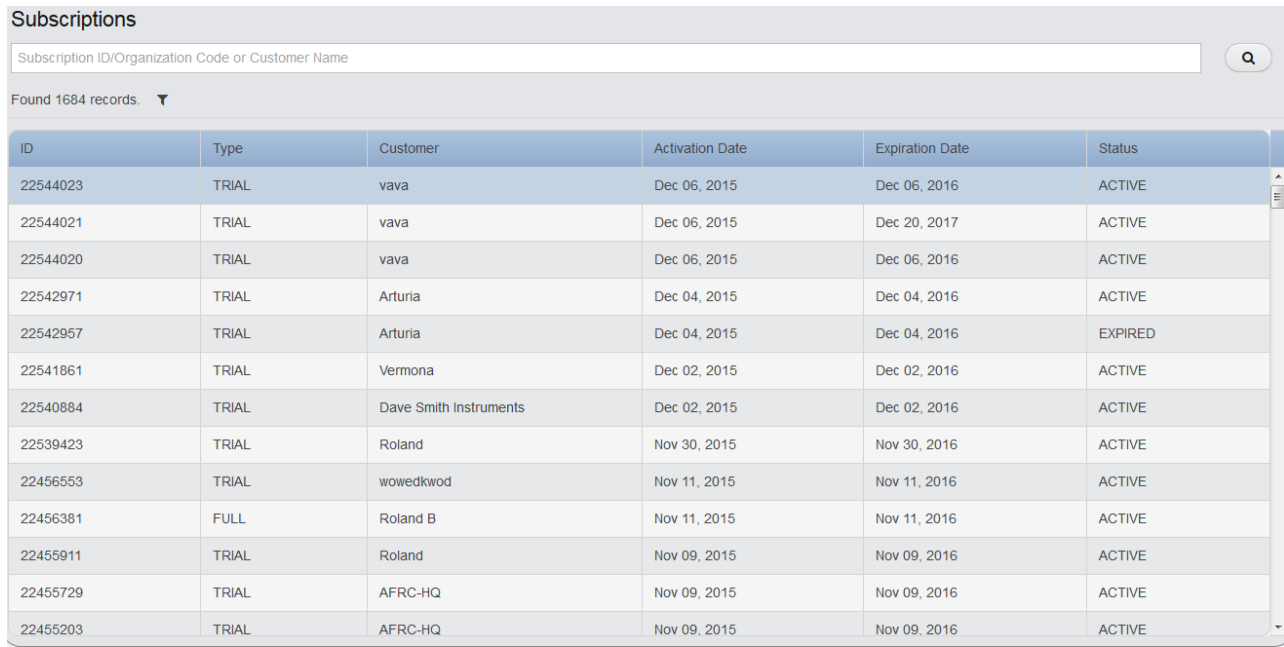

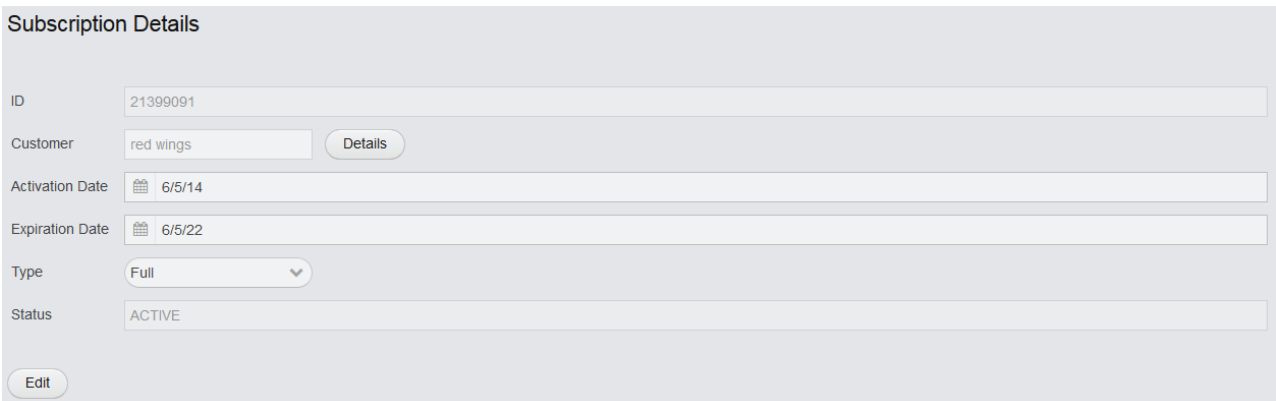

#### LicenseKeys

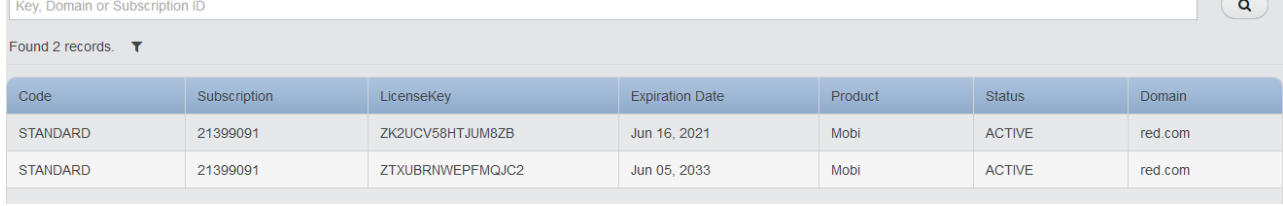

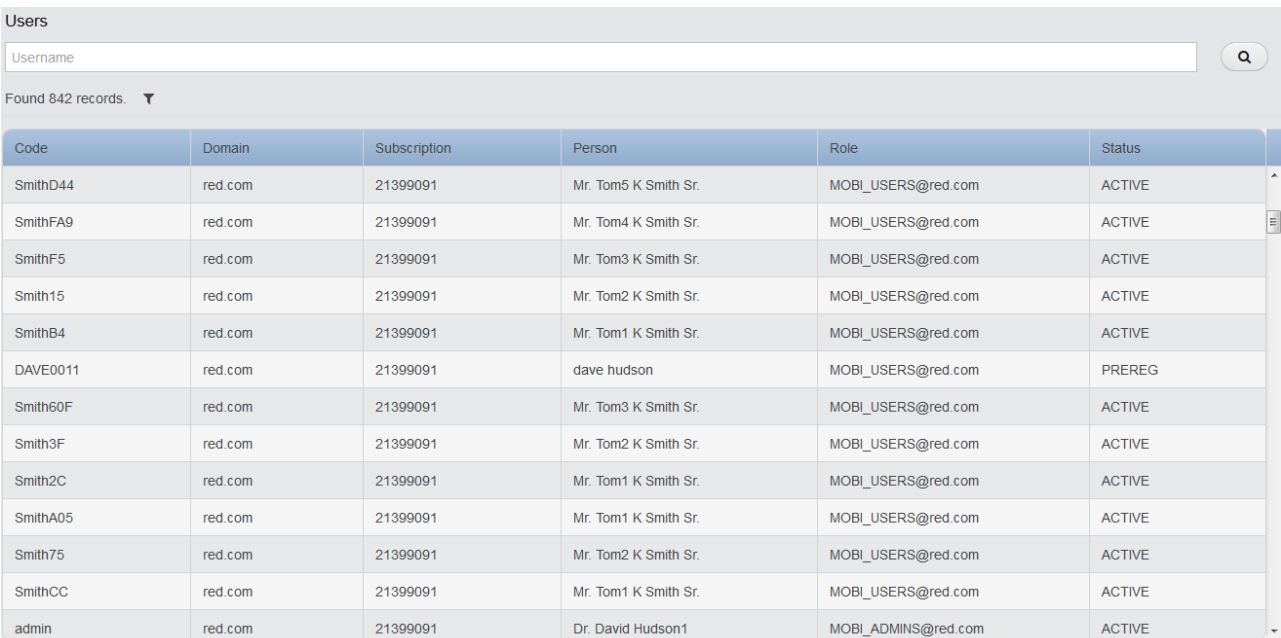

#### **Hosts**

ID or Name or Username

Found 17700 records. ▼

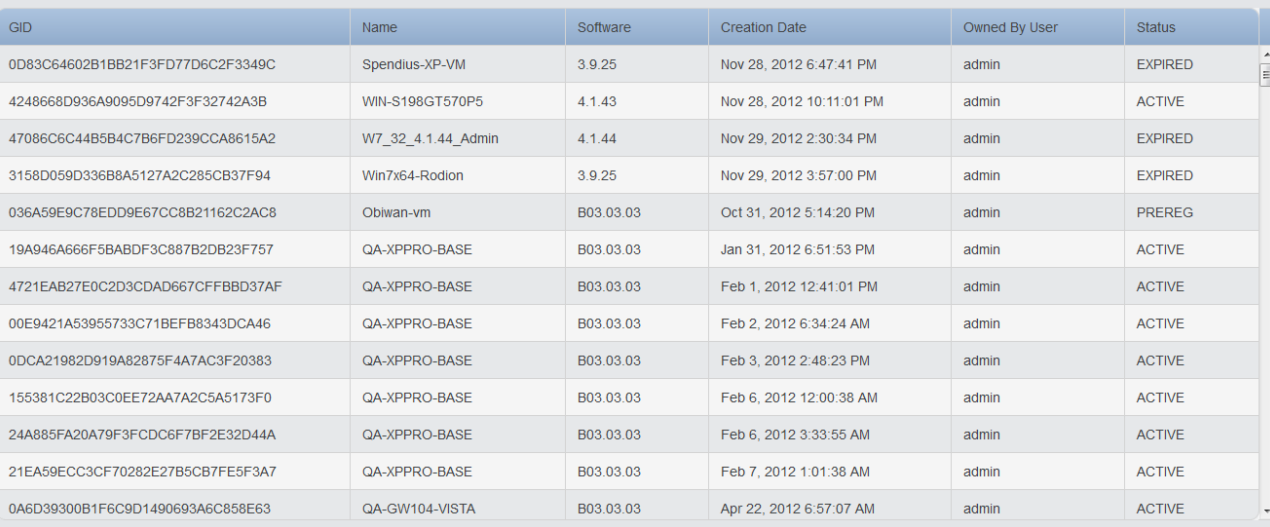

#### Remotes

GID or Name or Owner or Device ID

Found 852 records.  $\blacktriangledown$ 

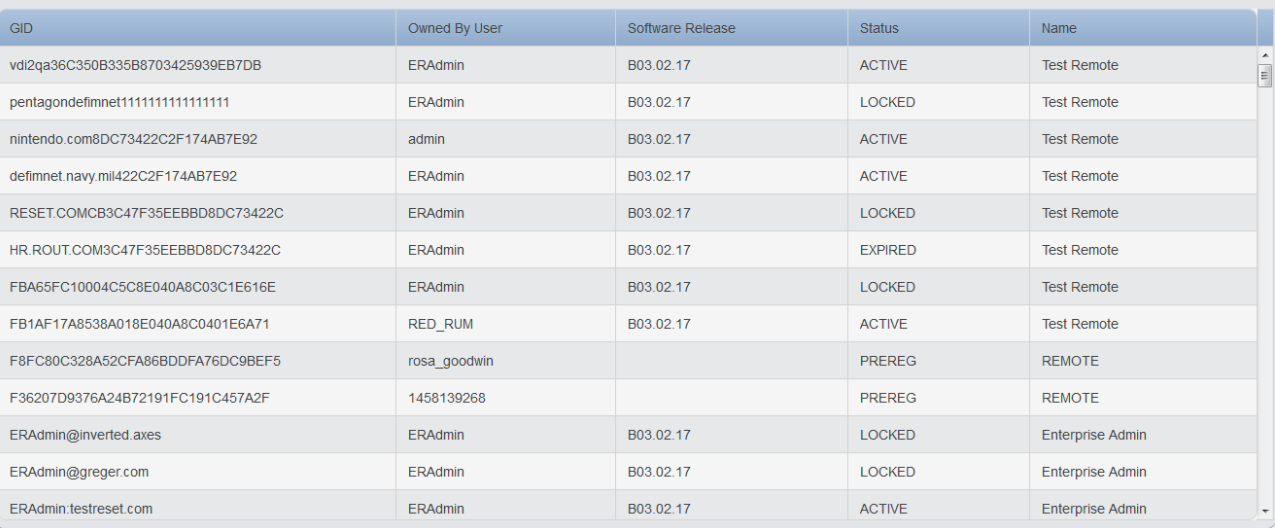

 $\sqrt{a}$ 

 $\begin{pmatrix} 1 & 1 \\ 0 & 1 \end{pmatrix}$ 

**4** *License Keys* – Allows you to search by the License Key. The License Keys and related Details page will show you the duration of the License Key and current status.

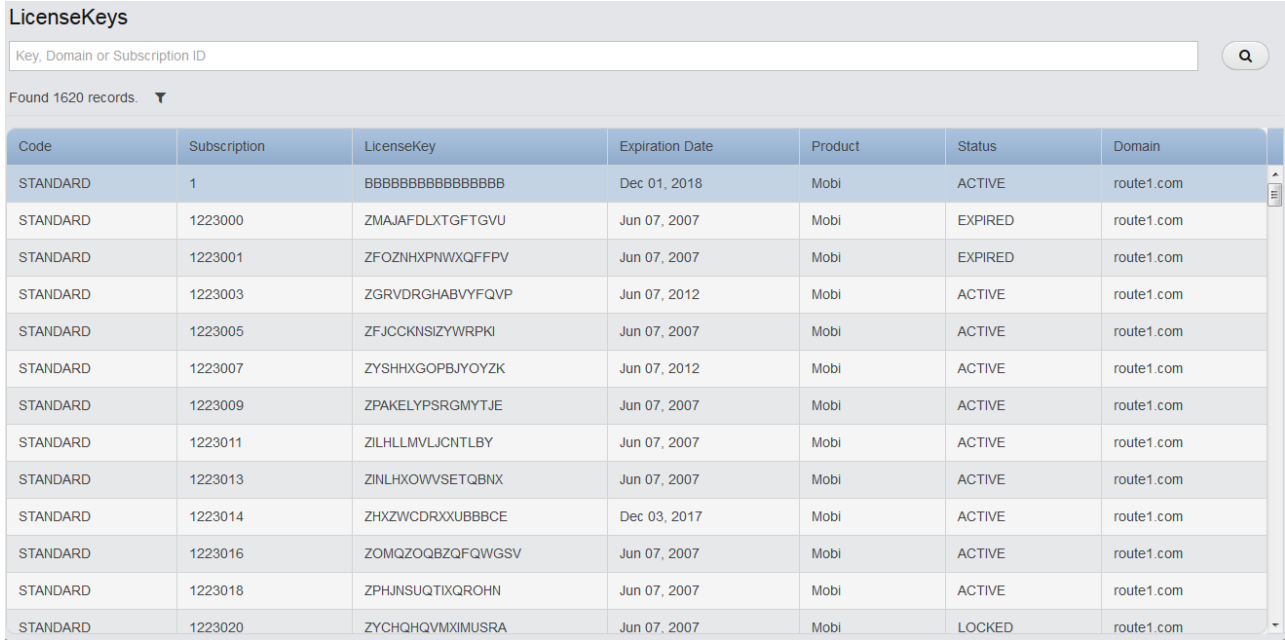

#### License Key Details

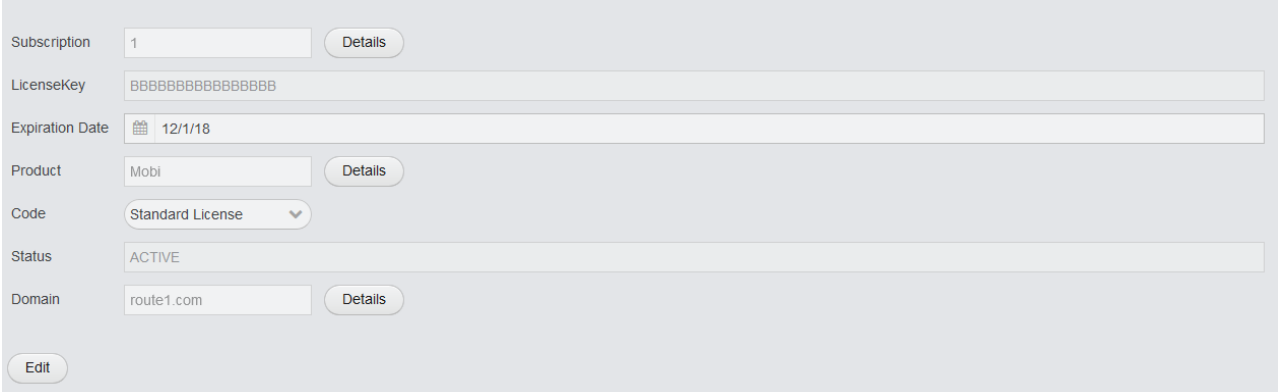

**RENTERPRISE LICENSE KEYS** – This feature is available for Enterprises who have registered for EnterpriseLIVE Registration (ER). This search allows you to find individual License Keys and the Remote ID that they are associated to. Under ER, each Remote user receives a unique License Key that is already preconfigured to associate the user with their Host Assets.

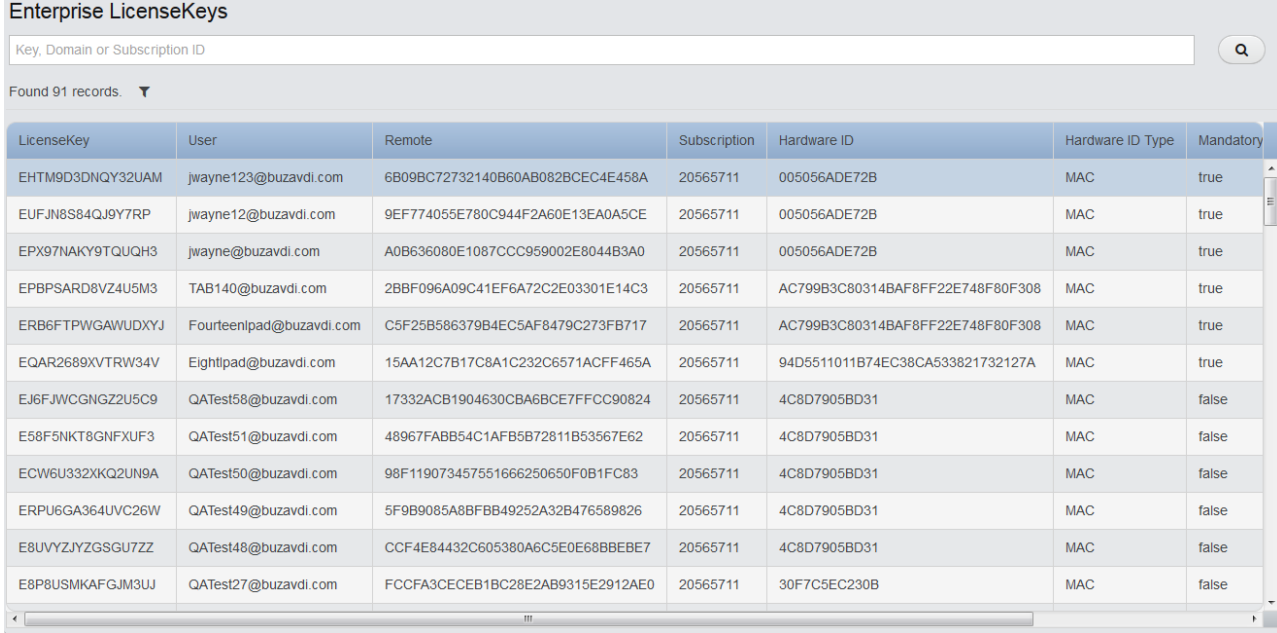

#### **Enterprise License Key Details**

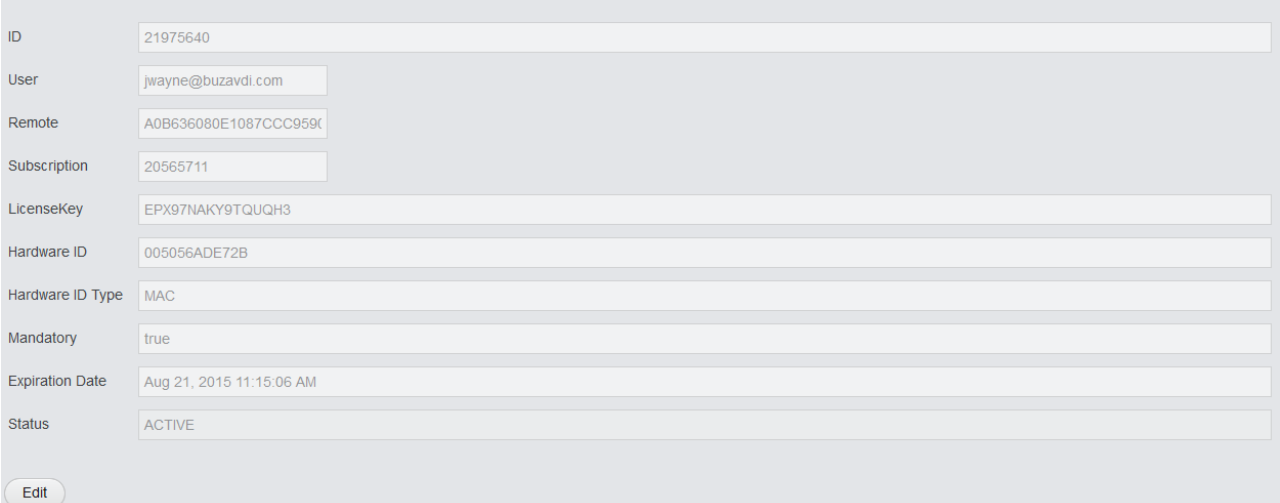

### Hosts and Remotes

This section allows you to search for records related to Remote users and Hosts. This is where the majority of the certificates are controlled.

**Remotes** – Allows you to search for Remote users. The Remotes and related Details page will provide you with further information on the MobiKEY enabling device, user and associated Host Assets.

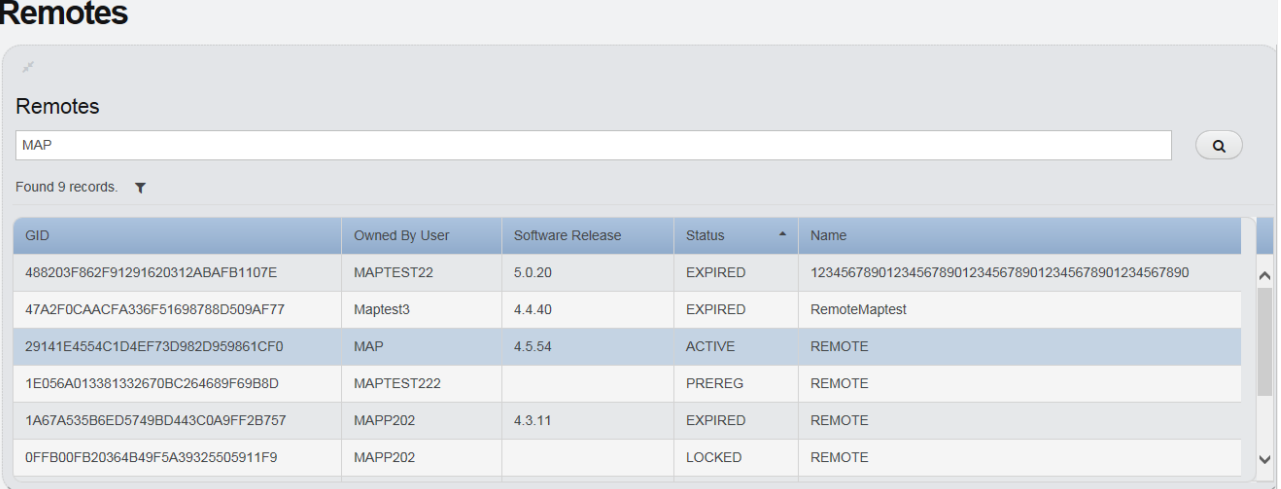

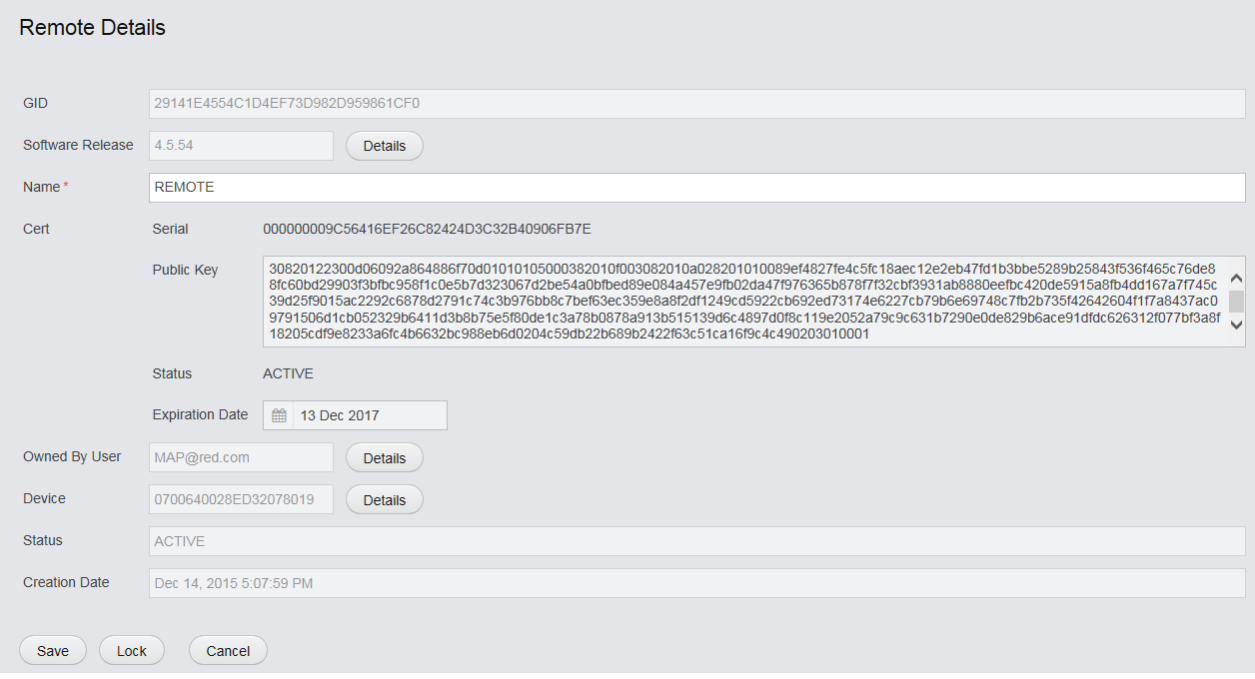

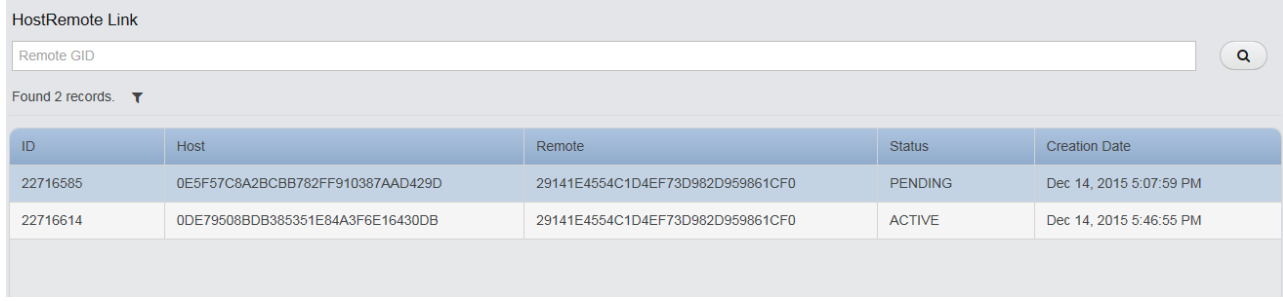

#### **Active Host Sessions GID or Name**  $\overline{\mathbf{a}}$ Found 1 records.  $\blacktriangledown$  $\overline{1}D$ Connection Date Connection Type  $Host$ Status 22717278 Dec 15, 2015 8:41:23 PM MAP TEST 123 SWITCHING\_ARRAY Connected

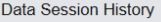

Gid

#### Found 58 records.  $\blacktriangledown$

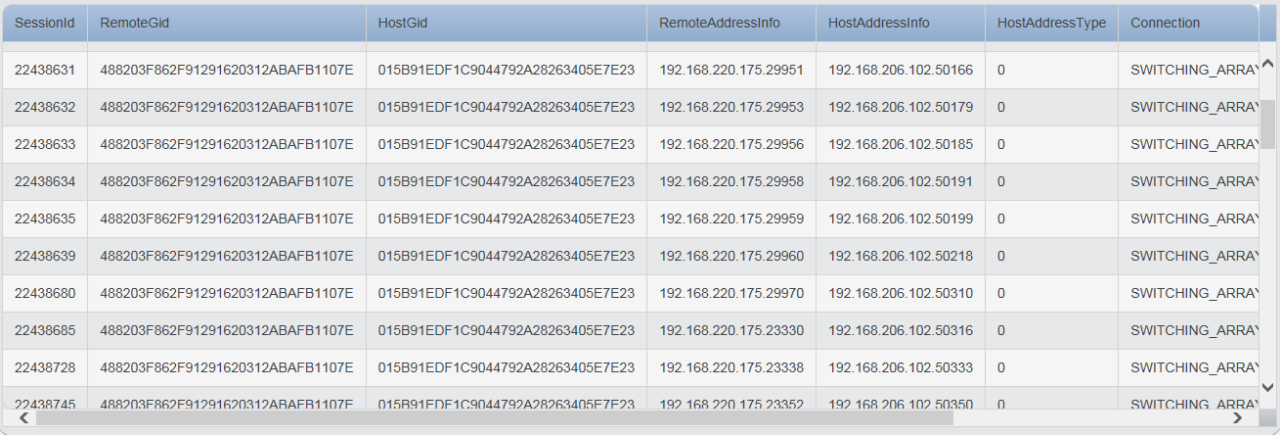

 $\alpha$ 

Hosts – Allows you to search for Host Assets. You may perform the search by the Host name, the Remote user name, or the Host ID. The Host Details page will provide you with further information on the entity, such as current status, software version and Remote users associated with the Host and current availability.

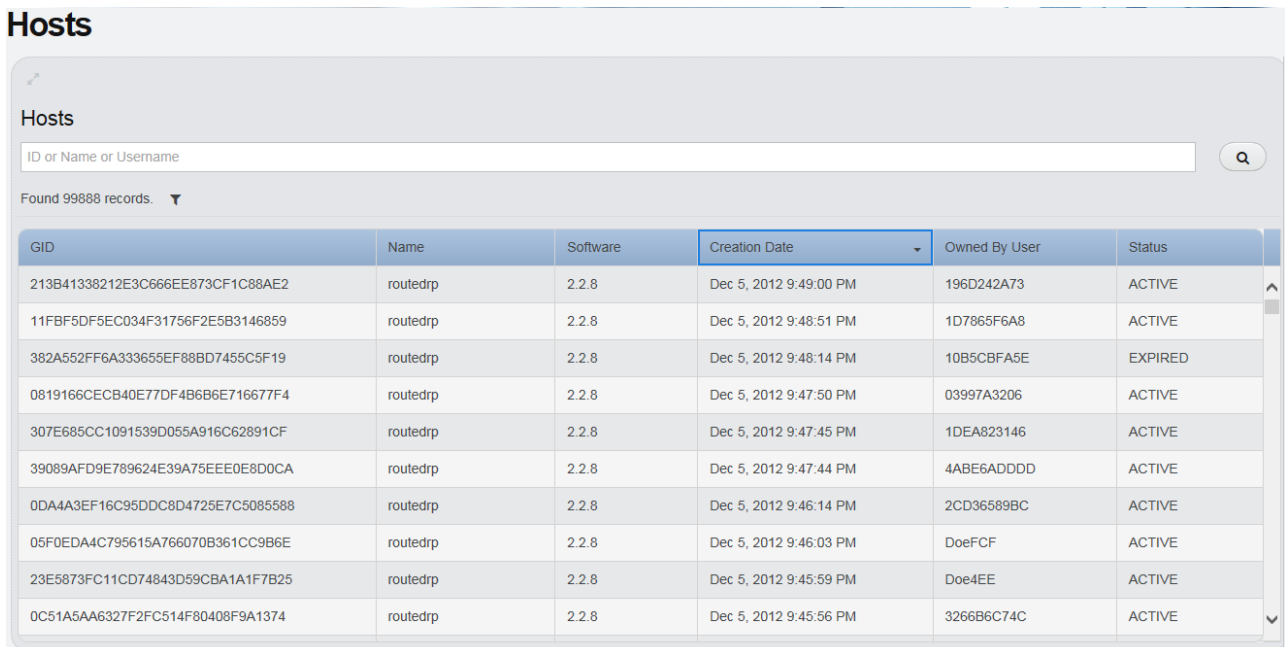

#### **Host Details**

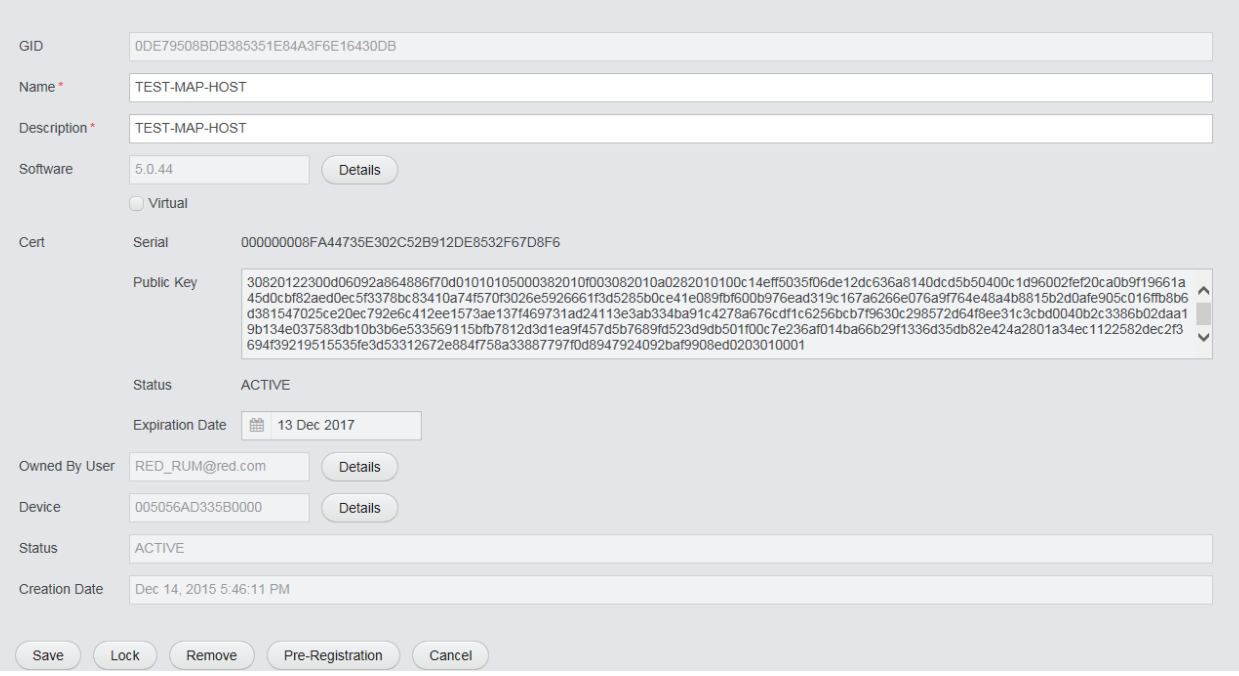

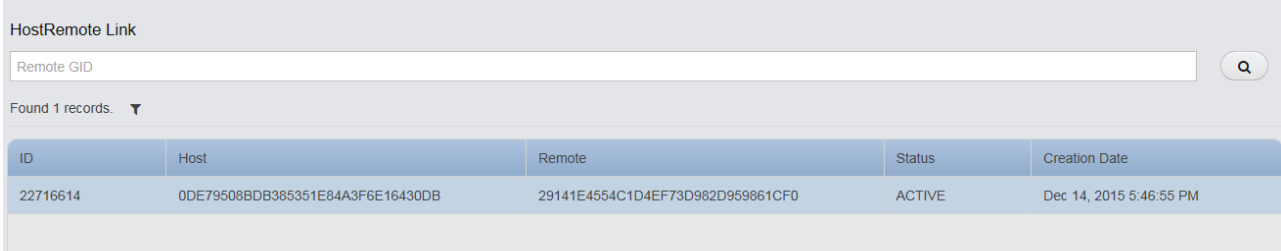

#### **Host Availability** Gost GID  $\circledcirc$ Found 1 records.  $\blacktriangledown$ ConnectionId NotifierId Host Status 189793363 CONNECTED 4020

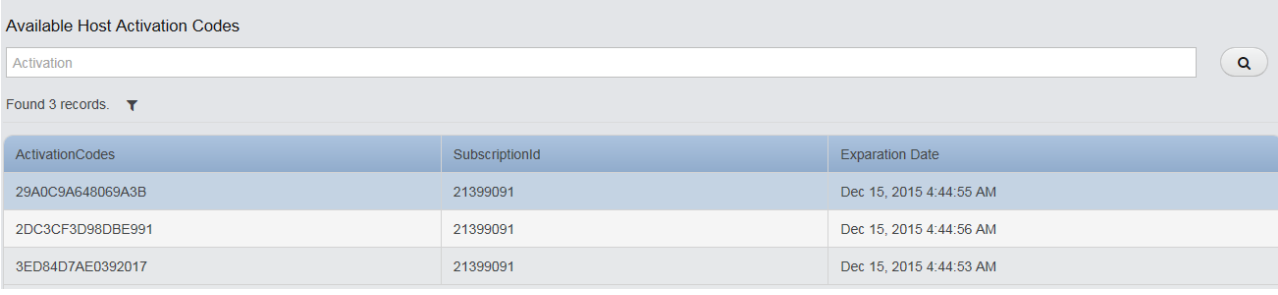

#### Data Session History

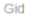

Found 95 records.  $\blacktriangledown$ 

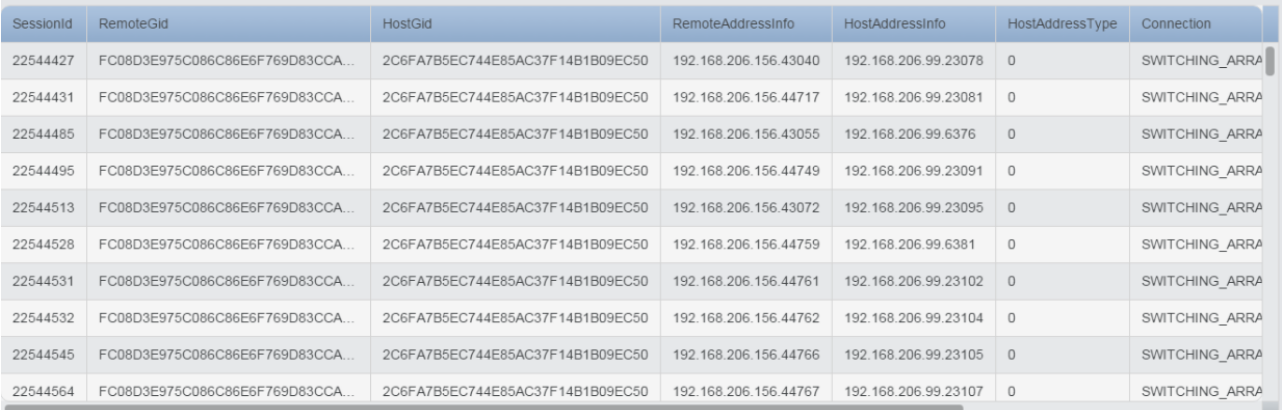

 $\overline{a}$ 

**P** Pools – This feature is for Enterprises who have an ELVO. You may perform the search for Pools by either the Pool ID or Pool Name. The Pool Details page will provide you with further information on the entity, such as current status and the Virtual Hosts associated to the Pool.

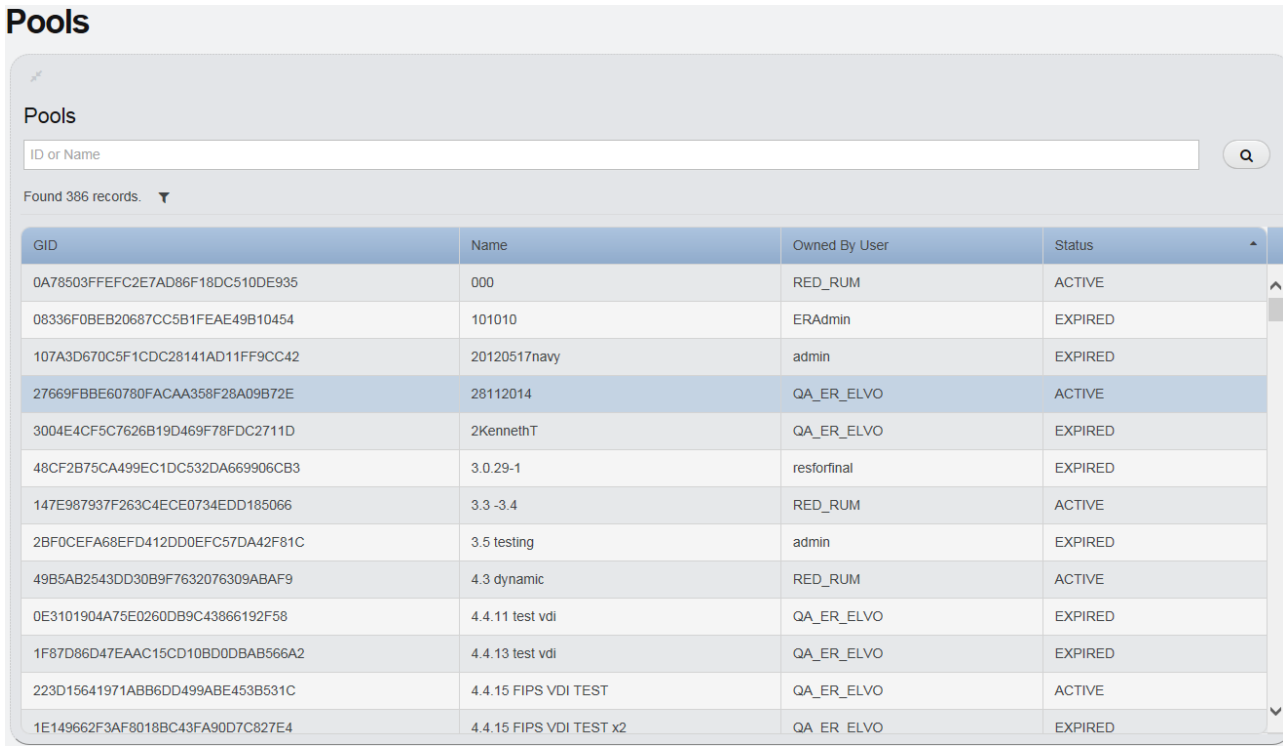

#### **Pools**

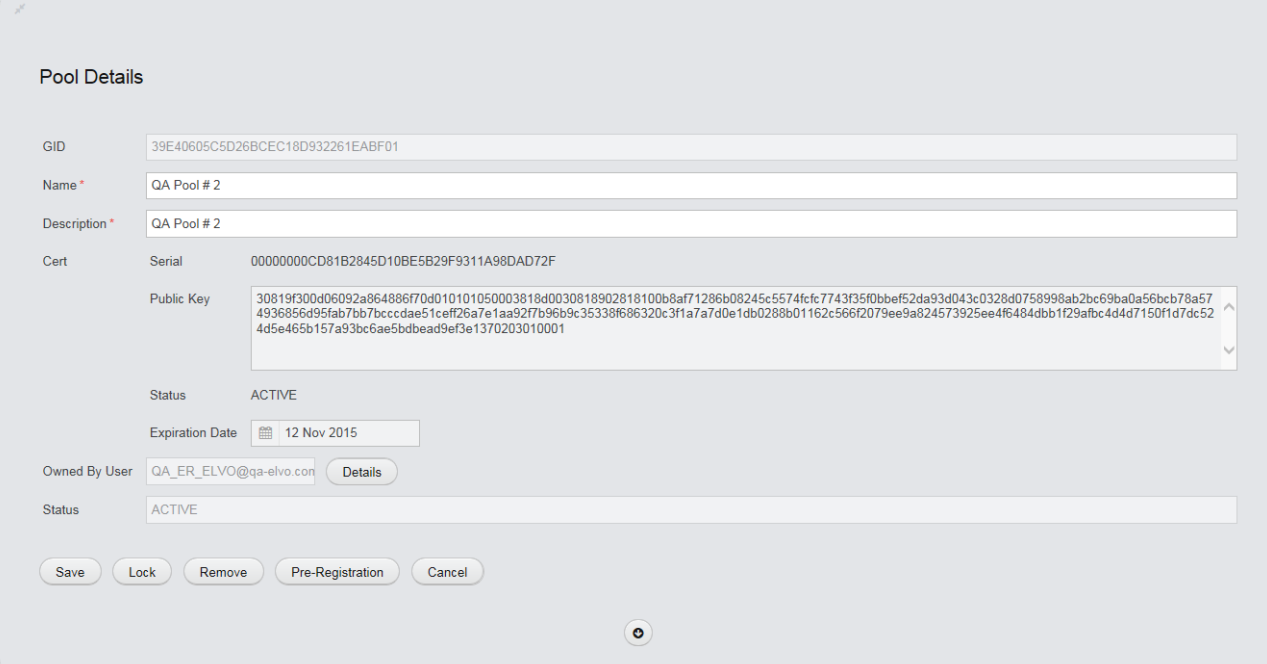

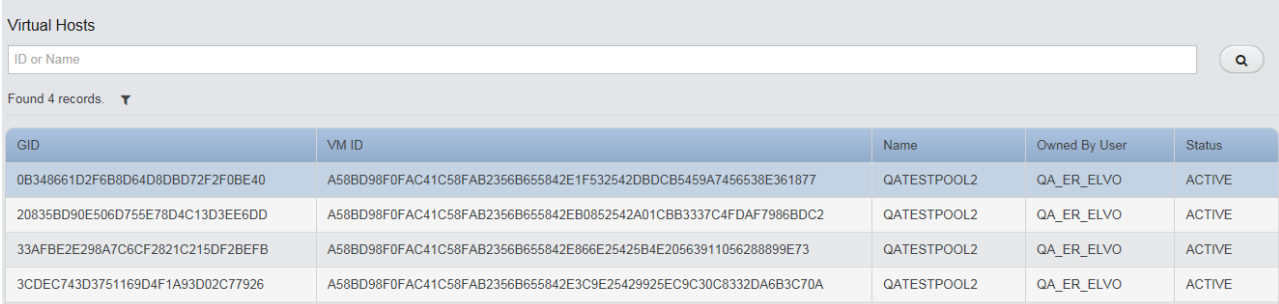

*Virtual Hosts* – This feature is for Enterprises who have an ELVO. You may perform the search for Virtual Hosts by the ID, Name or Virtual Host ID. The Virtual Host Details page will provide you with further information on the entity, such as current status and certificate expiration date.

#### **Virtual Hosts**

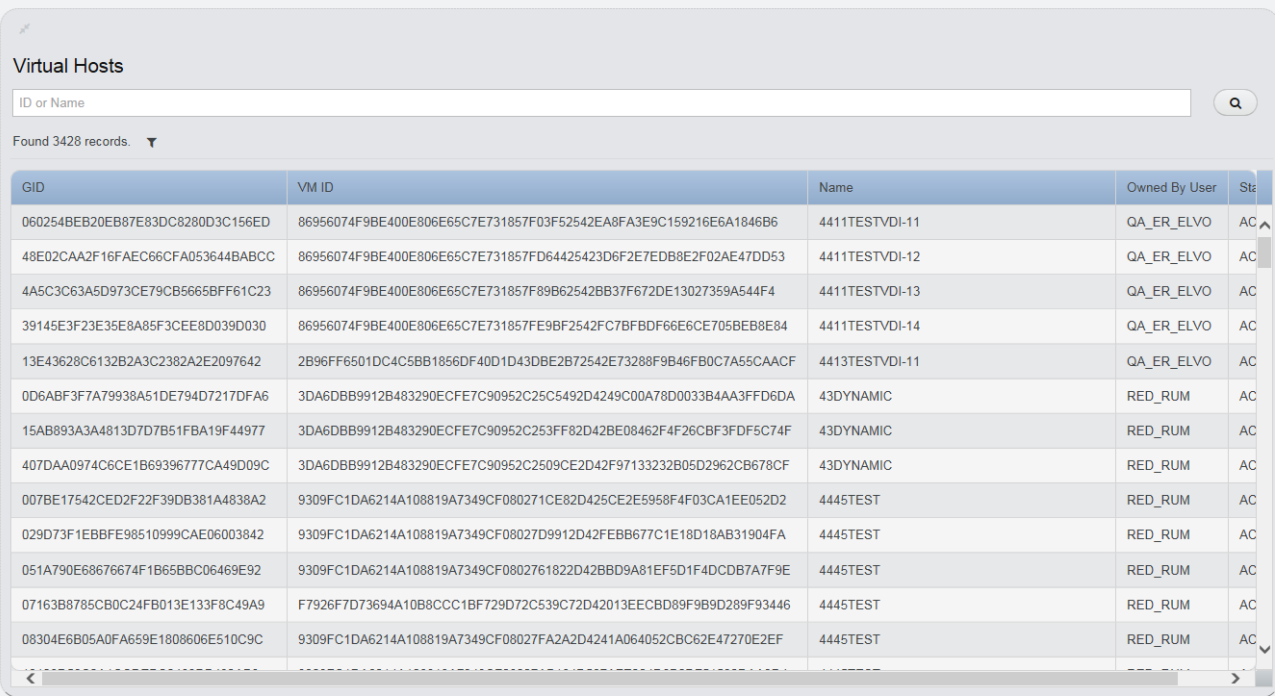

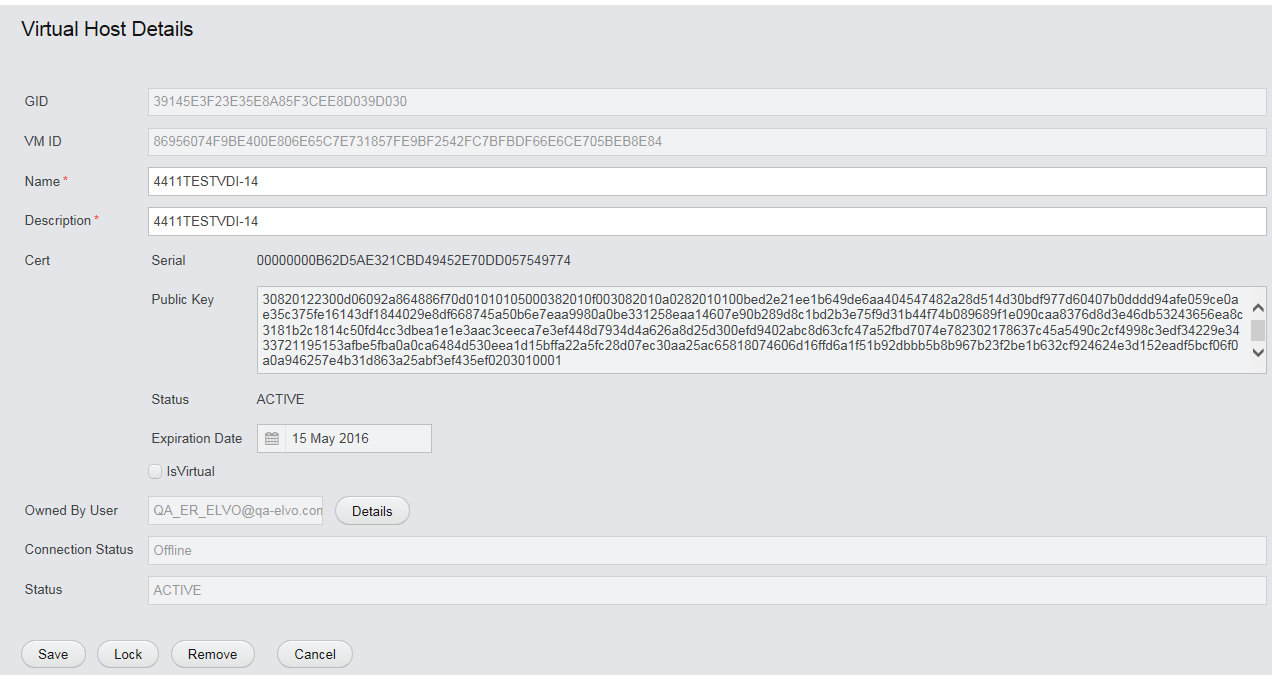

### **Security**

**B** Users – Allows you to search for User details. The User Details page will provide you with a summary of the Remote user account. The information presented will include current status, and a summary of the Hosts and Remotes associated to the entity.

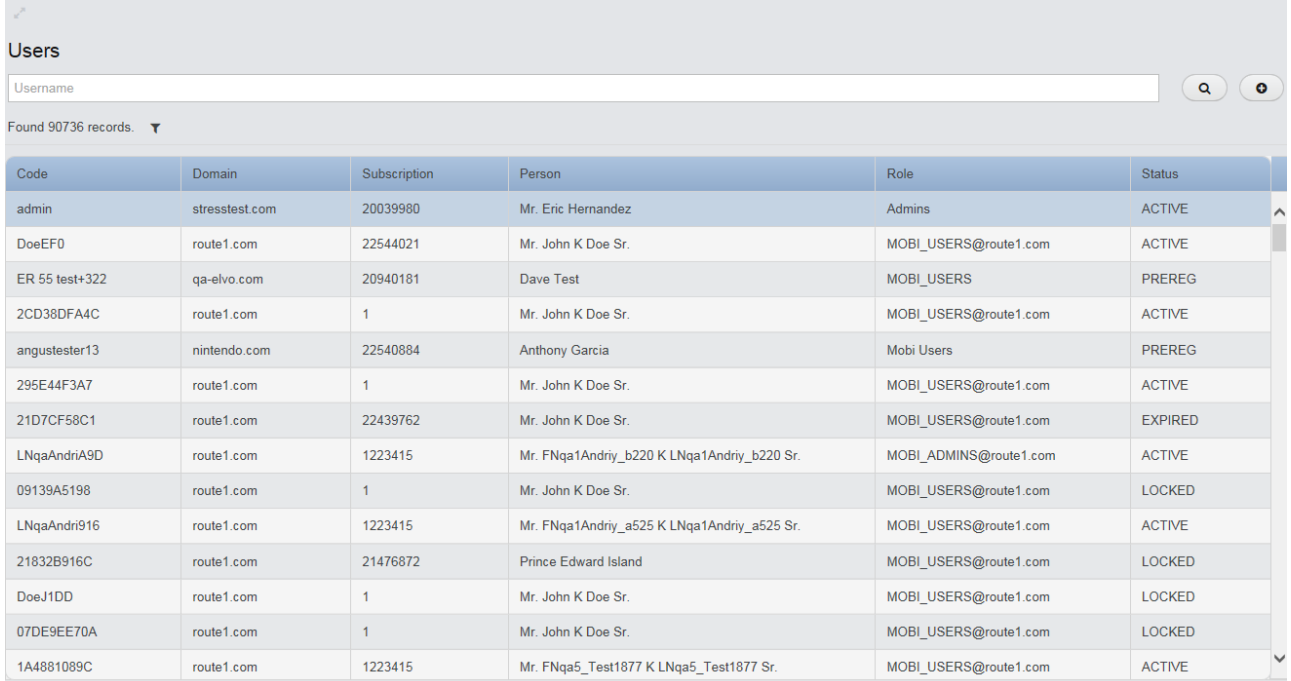

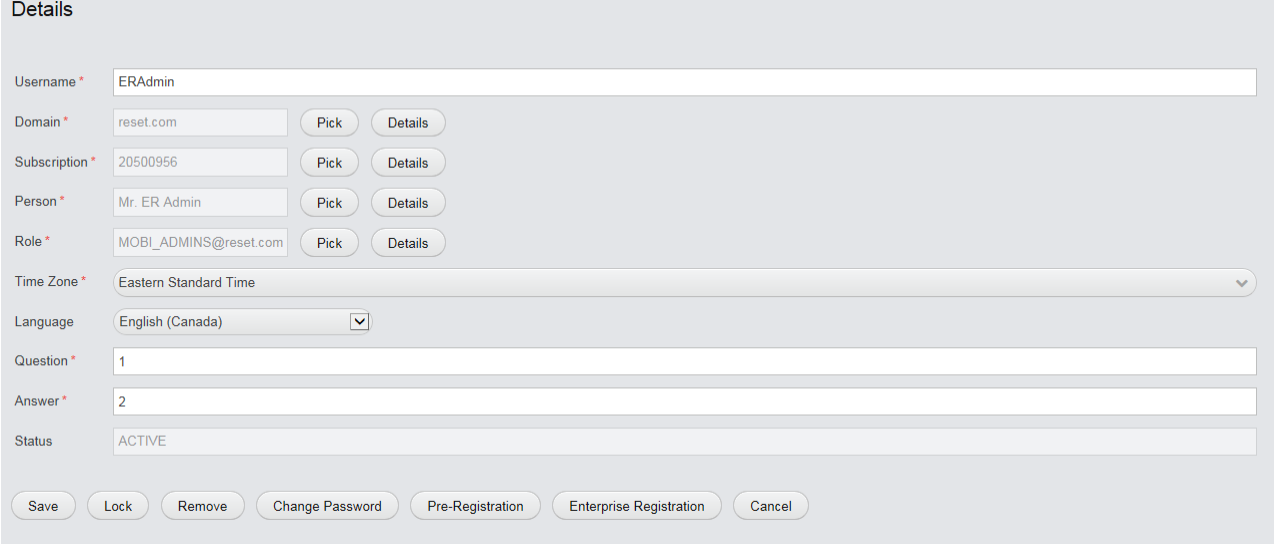

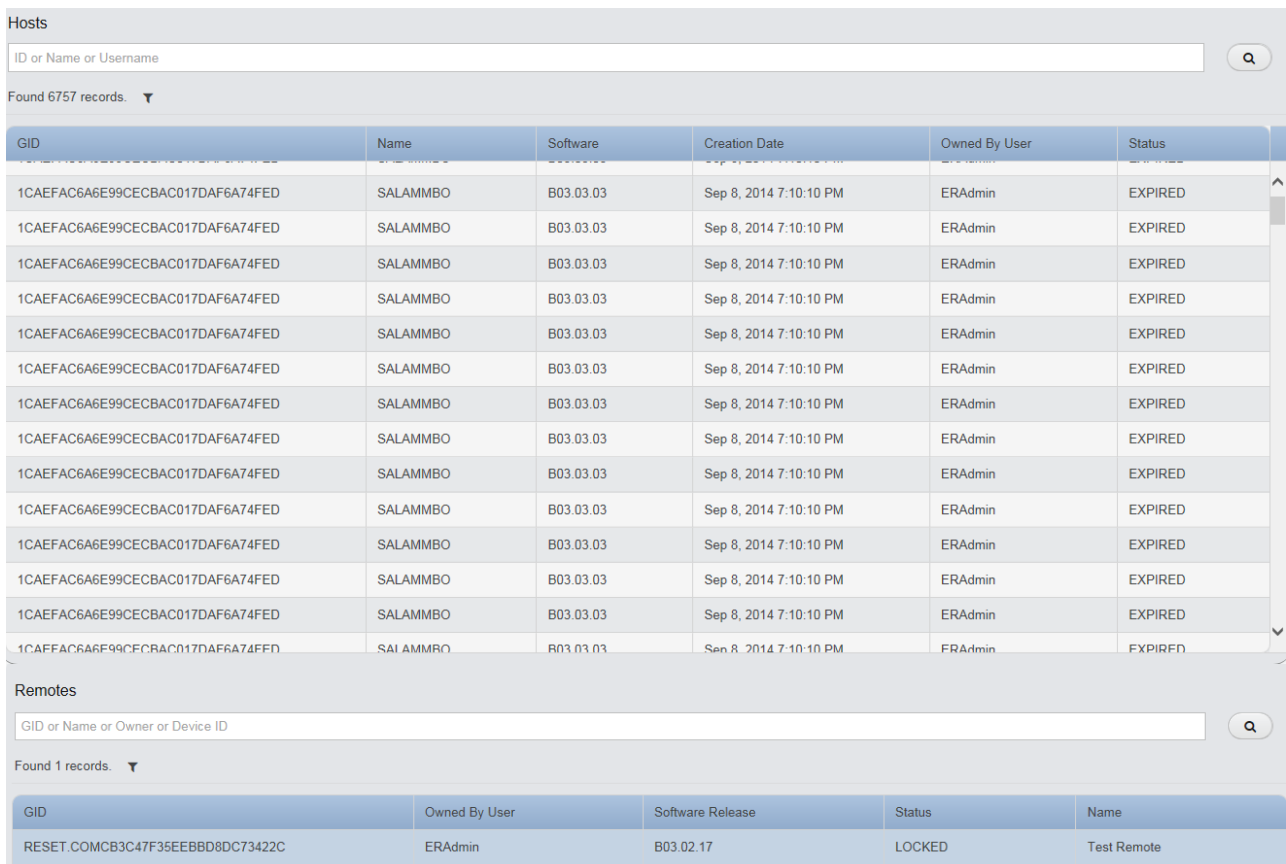

### **Configuration**

**B** Software Release – Allows you to search for the software release versions. The Software Release Details page will provide you with further information on the entity, such as the Platform and current status. You will be able to search for Software Updates from the Details page.

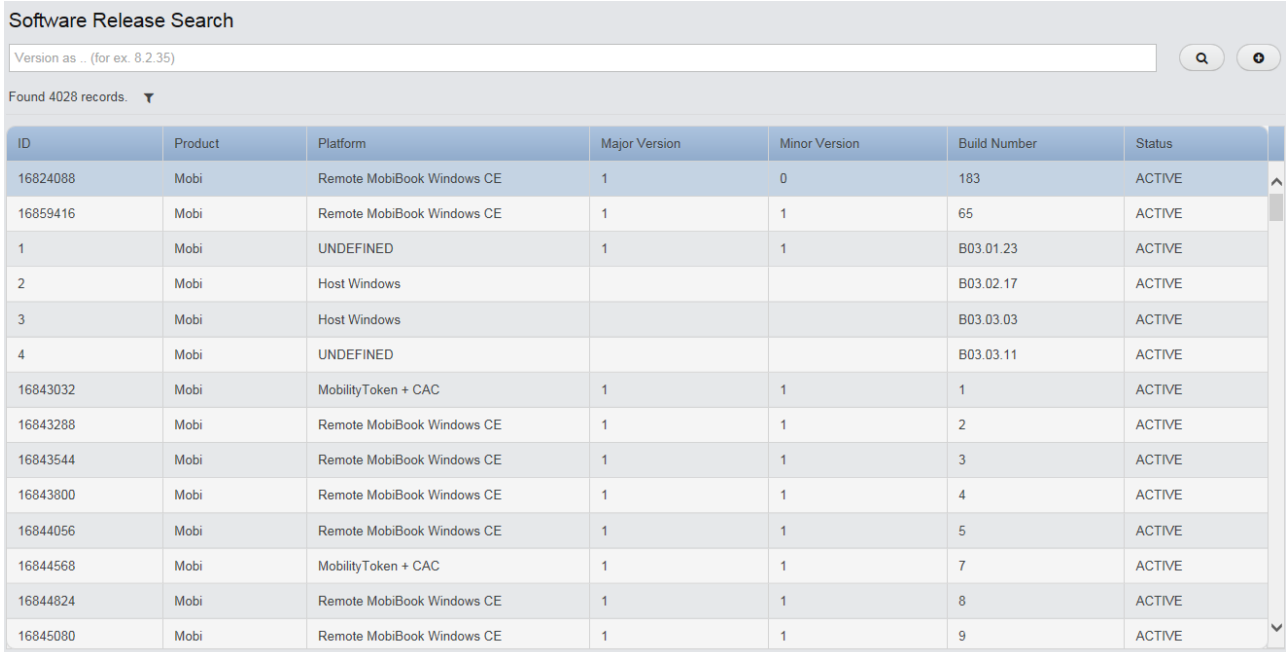

#### **Software Release Search**

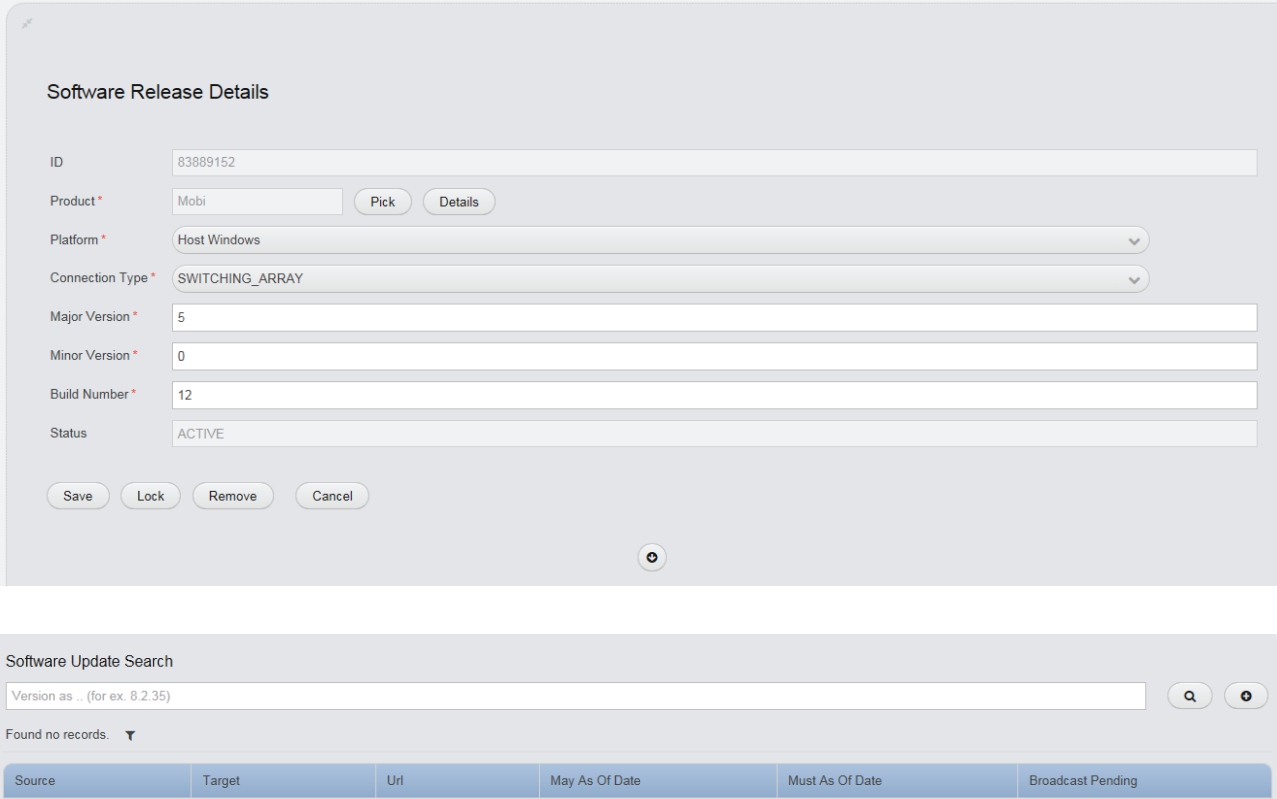

### **Others**

*Reports -* This section will allow you to generate usage, connection, and account reports for your MobiKEY users. You will be able to generate user reports for any date range and export them to Word, Excel, PowerPoint, PostScript and Adobe PDF formats. The reports provide a detailed and timely picture of such parameters as subscriber usage, connection statistics and account status information. **The reports are produced in Greenwich Mean Time (GMT -0000) and the data is updated daily at 5:30GMT (it is not real-time).**

Select one of the available reports to run. You will be asked to complete certain parameters prior to the report being generated. Please note that the date parameters must be in MM/DD/YYYY format.

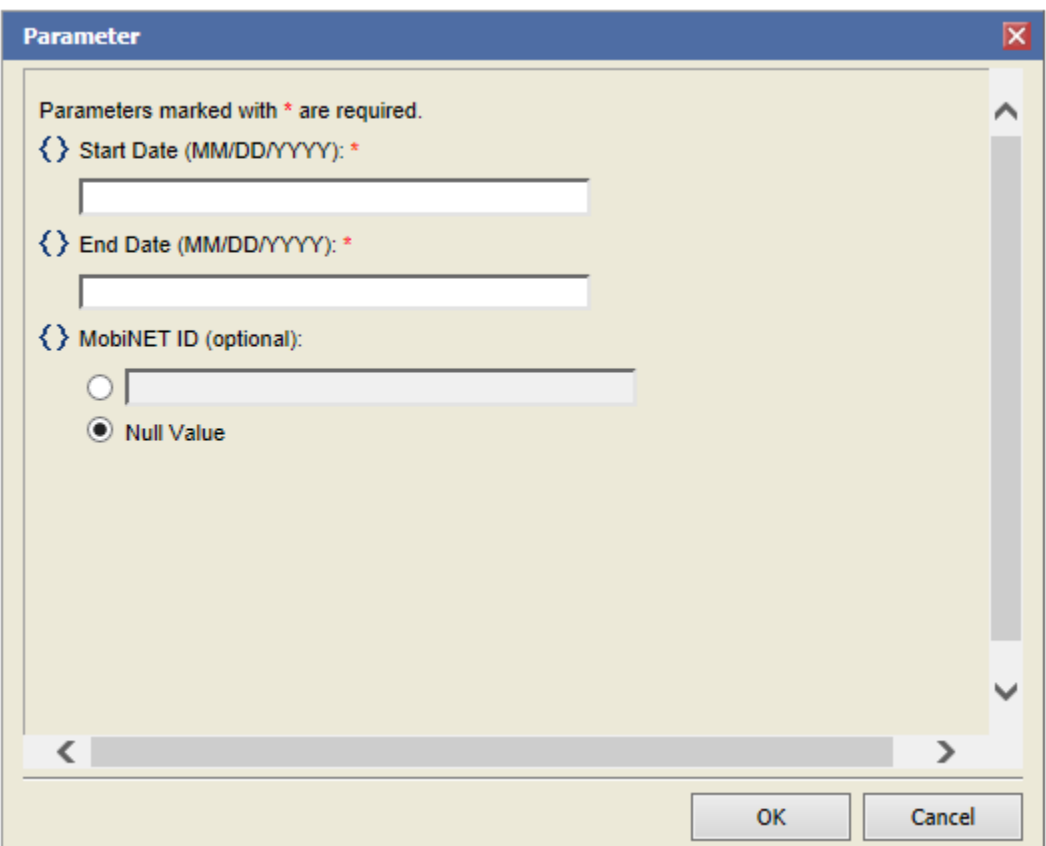

The main menu on the report page will allow you to edit the parameters of the search, choose the columns to be exported to a .csv file, export the data, print the report, or print to server.

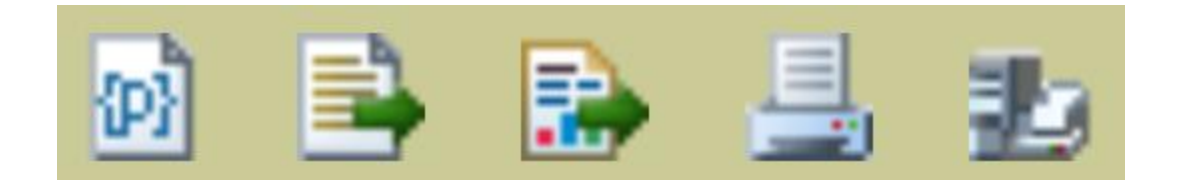

*Access Summary (Tabular)* – Shows access details for all Remote users during a specified date range.

*Aging (Tabular)* – Shows all the MobiNET IDs and when they last connected during a specified date range.

**Connection History (Tabular)** – Shows the connection history of an account during a specified date range.

*Connections Per Hour (Tabular)* – Shows the total number of connections per hour during a specified date range.

*Connections Per Hour (Graphical)* – Shows the total number of connections per hour during a specified date range.

*Distributed Usage (Tabular)* – Shows the number of connections and the number of unique users connected during a specified date range. A sampling range by day, by hour, or by 30 minute intervals can be selected.

*Distributed Usage (Graphical) -* Shows the number of connections and the number of unique users connected during a specified date range. A sampling range by day, by hour, or by 30 minute intervals can be selected.

*Usage (Tabular)* – Shows the number of connections and the number of unique users connected during a specified date range.

*Host Registration (Tabular)* – Shows the status of Hosts registered during a specified date range.

**EnterpriseLIVE Administration** - If available for your organization and account. You will be able to create new MobiKEY user accounts from here. And pair the MobiKEY users to any number of Host Assets. Please contact Route1 support for additional details.

**Password Reset -** If available for your organization you will be able to remotely reset a MobiKEY password from here. This is typically handled by Route1.

# Glossary of Terms

#### **A**

**Administrator** - The individual or individuals responsible for the maintenance of and [software](http://en.wikipedia.org/wiki/Software) that comprises [a computer network.](http://en.wikipedia.org/wiki/Computer_network) This normally includes the deployment, configuration, [maintenance](http://en.wikipedia.org/wiki/Repair_and_maintenance) and [monitoring](http://en.wikipedia.org/wiki/Network_monitoring) of active network equipment.

**Authentication** - The act of establishing or confirming something (or someone) as authentic. This might involve confirming the identity of a person, the origins of an artefact, or assuring that a computer program is a trusted one.

#### **C**

**Comma separated values (CSV) file** – A file used for the digital storage of data structured in a table of lists form, where each associated item (member) in a group is in association with others also separated by the commas of its set. Each line in the CSV file corresponds to a row in the table. Within a line, fields are separated by commas, each field belonging to one table column. CSV files are often used for moving tabular data between two different computer programs, for example between a database program and a spreadsheet program.

**Configuration** - An arrangement o[f functional units](http://en.wikipedia.org/wiki/Functional_unit) according to their nature, number, and chief characteristics. Often, configuration pertains to the choice of hardware, software, firmware, and documentation. The configuration affects system function and performance.

#### **D**

**Deployment** - The assembly or transformation from a packaged form to an operational working state; moving a product from a temporary or development state to a permanent or desired state.

#### **E**

**EnterpriseLIVE Registration (ER)** – A tool that allows IT administrators to enroll MobiKEY users in bulk and pair the MobiKEY users to any number of Host Assets. CAC and PIV user associations are device agnostic and are associated with the existing certificates on the smart card while ER generates unique License Keys for MobiKEY Classic 3 (MC3) and MobiKEY mobile application users. The user simply needs to enter that License Key or insert their smart card to finalize their registration.

**EnterpriseLIVE Virtualization Orchestrator (ELVO)** - An optional appliance that manages virtual machine pools and allocates virtual machine resources for new session requests. (Included with DEFIMNET).

#### **H**

**Host Asset** - "Host Asset" or "Host" shall mean the Asset that has the MobiNET Agent software installed on it. The Host may be a single host computer system, a series of host computer systems, a virtual computer or machine, a network, a server based system or any other host system on which the MobiNET Agent software is running.

#### **M**

**MobiKEY Application Software** - A subscription-based service that enables users to access digital resources from anywhere at any time.

**MobiKEY Device** - MobiKEY technology's patented enabling device. Built on portable USB or smart card hardware for multi-factor authentication.

**MobiKEY for iOS** - MobiKEY for iOS Application available in the Apple App Store.

**MobiKEY for Android** – MobiKEY for Android Application available in the Google Play Store.

**MobiNET** - Route1's universal identity management system and service delivery platform.

**MobiNET Agent Software** - Software deployed on the device being accessed (the "Host Asset" or "Host") when users are remote.

**MobiNET Aggregation Gateway (MAG)** – An optional appliance that provides greater visibility and control over data traffic that flows across the network

**MobiNET ID** - The unique ID that has been created for the associated user.

#### **P**

**Password** - A secret [word](http://en.wikipedia.org/wiki/Word) or string of [characters](http://en.wikipedia.org/wiki/Character_(computing)) that is used for [authentication,](http://en.wikipedia.org/wiki/Authentication) to prove identity or gain access to a resource (example - a[n access code](http://en.wikipedia.org/wiki/Access_code) is a type of password). The password should be kept [secret](http://en.wikipedia.org/wiki/Secrecy) from those not allowed access.

**Proxy** - A [server](http://en.wikipedia.org/wiki/Server_%28computing%29) (a computer system or an application program) that acts as a go-between for requests from [clients](http://en.wikipedia.org/wiki/Client_%28computing%29) seeking resources from other servers.

**S**

**Session** - A semi-permanent interactive information interchange, also known as a dialogue, a conversation or a meeting, between two or more communicating devices, or between a computer and user (see [Login](http://en.wikipedia.org/wiki/Login_session)  [session\)](http://en.wikipedia.org/wiki/Login_session).

**Software** - A collection of [computer programs,](http://en.wikipedia.org/wiki/Computer_program) [procedures](http://en.wikipedia.org/wiki/Algorithm) and [documentation](http://en.wikipedia.org/wiki/Software_documentation) that perform some tasks on a computer system.

**V**

**Virtualization** - A technique used to implement an environment that provides a complete simulation of the underlying hardware. The result is a system in which all software capable of execution on the raw hardware can be run in the virtual machine.

**Virtual Machine** - A [software](http://en.wikipedia.org/wiki/Software) implementation of a machine (computer) that executes programs like a physical machine.